# The xpicture package<sup>\*</sup> (http://www.upv.es/~rfuster/xpicture) Several extensions of the picture standard environment Reference manual and documented source

Robert Fuster Universitat Politècnica de València rfuster@mat.upv.es

#### 2012/12/17

#### Abstract

The xpicture package extends the graphic abilities of the picture standard environment and packages pict2e and curve2e, adding the ability to work with arbitrary In addition to other utilities, the greater interest of xpicture lies in its capacity to draw function graphs, conic sections and arcs, and parametrically defined curves.

This is the technical documentation and reference manual of package xpicture, but not its user manual. User manual is on file xpicture-doc.pdf, distributed together with the package.

## Contents

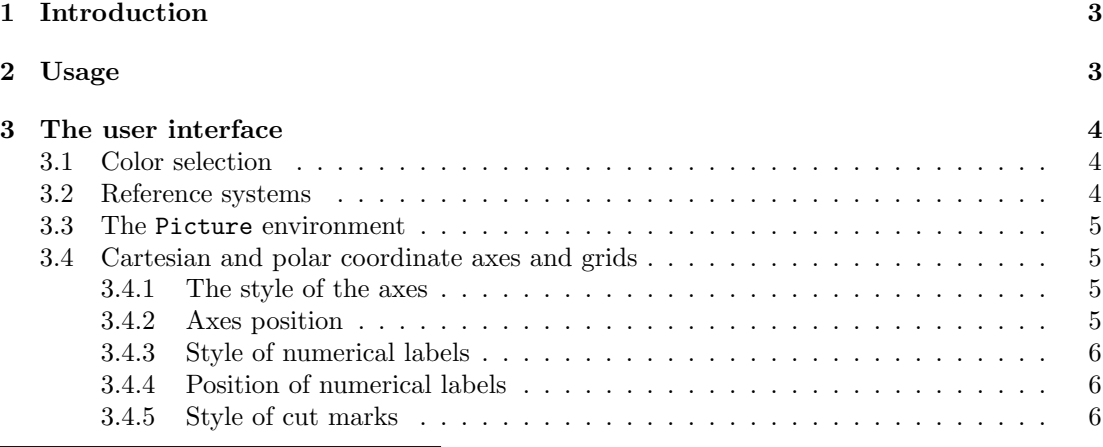

<sup>∗</sup>This document corresponds to xpicture 1.2a, dated 2012/12/17.

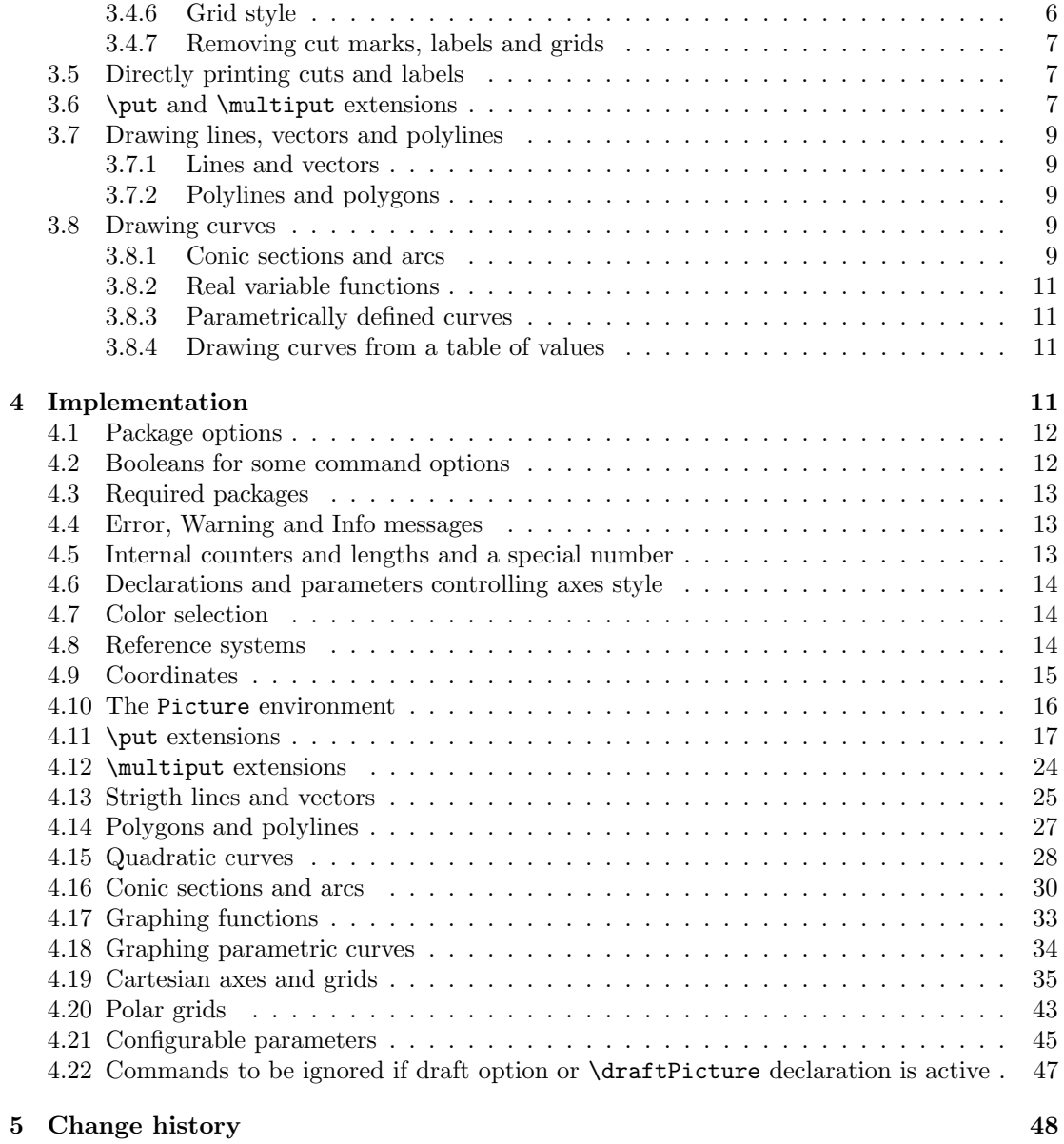

## 1 Introduction

The xpicture package introduces several new graphical instructions, and some enriched versions of standard instructions used inside the picture environment. All these new instructions can be classified as follows:

- 1. Reference systems and coordinates:
	- Declaration and use of different reference systems, with Cartesian or polar coordinates.
	- Instructions to show Cartesian or polar reference systems.
- 2. An alternative to the picture environment, compatible with the new reference systems.
- 3. Alternative instructions or extensions of the standard picture commands and those defined by the packages pict2e and curve2e:
	- Enriched versions of marks \put and \multiput, providing an adequate control of the precise position in which objects are composed (this functionality is especially useful in the composition of not strictly graphical objects, such as formulas or labels).
	- Instructions for drawing straight segments, vectors (in any direction and using any reference system), polylines, polygons, regular and arbitrary polygons .
- 4. Regular curves:
	- Instructions for drawing conic sections (circles, ellipses, hyperbolas and parabolas) and arcs of these curves.
	- Instructions to graph functions and parametrically defined curves (this is the most interesting feature of this package).

To enjoy this package you need to have an adequate knowledge of the commands defined in packages calculator and calculus, especially concerning to the definition of functions and operations with functions.

## 2 Usage

This package is loaded as usual, using the instruction  $\text{user}(\text{list of options})$  {xpicture}. Then, packages pict2e, curve2e, xcolor, calculator, and calculus are automatically loaded. This package is compatible with any system that supports xcolor and pict2e packages.<sup>1</sup> Options are passed directly to packages pict2e, curve2e, and xcolor, excerpt option draft, which disables all the instructions defined in this package, replacing each picture set in a Picture environment by a blank rectangle.<sup>2</sup> Using this option is very convenient throughout the production of the document, since the composition of the drawings slows considerably the compilation time. The \draftPictures declaration performs a similar work, allowing the user to locally disable Picture commands.

<sup>&</sup>lt;sup>1</sup>Earlier versions supports dvi option, which was compatible with a pure dvi output, but this possibility has been eliminated in version 2.1a, because it was too expensive and probably unhelpful.

 ${}^{2}$ If you use an instruction not directly defined by xpicture, this instruction may take effect.

An interesting option (from package pict2e) is pstarrows; if used, arrowheads in vectors are drawn in PSTricks style (instead of the standard LATEX style).

If exists, the local configuration file xpicture.cfg is loaded. This file allows the user to customize all configurable xpicture parameters; if you want to use it, copy the file xpicture.cfgxmpl, which is distributed along with package xpicture, call your copy as xpicture.cfg, put it in your local texmf tree and edit this file to modify everything agreed.

## 3 The user interface

## 3.1 Color selection

 $\text{block}$  select a color without spurious spaces. Example: \pictcolor{blue}

#### 3.2 Reference systems

 $\text{``regencesystem('x0,y0')((x1,y1))((x2,y2))$  selects the affine reference system with origin in point  $(x0,y0)$  and coordinate vectors  $(x1,y1)$  and  $(x2,y2)$ .

Coordinates are refered to the standard reference system.

Example:  $\text{Preferencesystem}(0,0)(1,-1)(1,1)$ 

\changereferencesystem( $\langle x0,y0 \rangle$ )( $\langle x1,y1 \rangle$ )( $\langle x2,y2 \rangle$ ) selects the affine reference system with origin in point  $(x0,y0)$  and coordinate vectors  $(x1,y1)$  and  $(x2,y2)$ .

Coordinates are refered to the active reference system.

Example:  $\change$ referencesystem $(0,0)(1,-1)(1,1)$ 

 $\translaterigin(\langle x0,y0 \rangle)$  translates origin to the given point.

Coordinates are refered to the active reference system. Example: \translateorigin(2,-3)

 $\langle$ rotateaxes $\langle$ *(angle)*} rotates the axes. The angle parameter is interpreted as the rotation angle in radians (if the  $\tau$  adiansangles declaration is active) or in sexagesimal degrees (if the  $\degree$  degreesangles declaration is active).

Coordinates are refered to the active reference system.

Example: \rotateaxes{\numberQUARTERPI}

 $\sum_{\text{symmetric}} {\angle}$  performs a symmetry, being angle the angle between the symmetry axis and the x axis. The \radiansangles and \degreesangles declarations determine if angles are interpreted as radians or degrees. Coordinates are refered to the active reference system.

Example: \symmetrize{\numberPI}

\radiansangles declares that angles are measured in radians (default).

\degreesangles declares that angles are measured in degrees.

\cartesianreference declares Cartesian coordinates (default).

\polarreference declares polar coordinates.

 $\text{polarcoor}(\langle radius, angle \rangle)(\langle x,y \rangle)$  changes from polar to Cartesian coordinates.

## 3.3 The Picture environment

Picture \begin{Picture}[ $\langle color \rangle$ ]( $\langle x0,y0 \rangle$ )( $\langle x1,y1 \rangle$ ) starts a picture, refered to rectangle  $[x0, y0] \times$  $[x1, y1]$ . If optional argument is present, background is colored with this *color*. By default, background is not colored.

Coordinates are refered to the active reference system and are always Cartesian coordinates. Example: \begin{Picture}[black!10!white](-3.5,-4)(3.5,4)

xpicture \begin{xpicture} is an alias for \begin{Picture}. Example: \begin{xpicture}[black!10!white](-3.5,-4)(3.5,4)

\draftPictures disables Picture commands, showing only the picture area. Example: \begin{xpicture}[black!10!white](-3.5,-4)(3.5,4)

### 3.4 Cartesian and polar coordinate axes and grids

\cartesianaxes( $\langle x0,y0 \rangle$ )( $\langle x1,y1 \rangle$ ) draws the coordinate axes corresponding to the [x0, y0]  $\times$  [x1, y1] rectangle. Example: \cartesianaxes(-3.25,-4.5)(3.25,4.25)

\cartesiangrid( $\langle x0,y0 \rangle$ )( $\langle x1,y1 \rangle$ ) draws a coordinate grid corresponding to the [x0, y0]  $\times$  [x1, y1] rectangle. Example: \cartesiangrid(-3.25,-4.5)(3.25,4.25)

 $\boldsymbol{\alpha}($  (*radius*}  $\{\langle radius \rangle\}$  draws a polar grid. radius is the radius of the circle and circledivs (an integer) the number of angular divisions. Example: \polargrid{3.5}{16}

#### 3.4.1 The style of the axes

\axescolor User can change the axes color by redefining the \axescolor declaration. Example: \renewcommand{\axescolor}{orange} (default is black).

- \axesthickness Length determining the thickness of axes (default 1 pt). Example: \setlength{\axesthickness}{1mm}
- $\xrightarrow{\text{xunitdivisions}}$  Number of subdivisions of the unit in the x axis (must a positive integer). Example:\renewcommand{\xunitdivisions}{5} (default is 1).
- $\varphi$  \yunitdivisions Number of subdivisions of the unit in the y axis (must a positive integer). Example:\renewcommand{\yunitdivisions}{3} (default is 1).

\runitdivisions Number of subdivisions of the unit in the polar axis (must a positive integer). Example:\renewcommand{\runitdivisions}{3} (default is 1).

#### 3.4.2 Axes position

\internalaxes Cartesian axes lies on  $y = 0$  and  $x = 0$  (default).

\externalaxes Cartesian axes lies on  $y = y\theta$  and  $x = x\theta$ .

#### 3.4.3 Style of numerical labels

\axeslabelcolor User can change the color of labels by redefining the \axeslabelcolor declaration.

Example: \renewcommand{\axeslabelcolor}{red} (default is equal to the axes color).

\axeslabelsize User can change the size of labels by redefining the \axeslabelsize declaration. Example: \renewcommand{\axeslabelsize}{\tiny} (default is \small).

\axeslabelmathversion User can change the mathversion of labels by redefining the \axeslabelmathversion declaration.

Example: \renewcommand{\axeslabelmathversion}{bold} (default is normal).

\axeslabelmathalphabet User can change the math alphabet of labels by redefining the \axeslabelmathalphabet declaration.

Example: \renewcommand{\axeslabelmathalphabet}{\mathsf} (default is \mathrm).

\radianspolarlabels when this declaration is active, angular labels in polar grids are printed in radians (default).

\degreespolarlabels when this declaration is active, angular labels in polar grids are printed in degrees.

\axislabelsep Distance between tags and cut marks, measured in \unitlength units; the distance between axes and tags equals \ticssize+\axislabelsep. (see description of \makenotics). Example: \renewcommand{\axislabelsep}{0.3} (default is 0.1).

#### 3.4.4 Position of numerical labels

 $\xlabel{eq:ex1ab}$  \xlabelpos{ $\{position\}$ } Relative position of labels in x axis. Example:  $\xi$ labelpos{t} (default is -90).  $\y$ labelpos $\{\langle position \rangle\}$  Relative position of labels in y axis. Example: \ylabelpos{tl} (default is 180).

#### 3.4.5 Style of cut marks

\ticssize half the length of main axes cuts. Example: \setlength{\ticssize}{3mm} (default is 4pt) \secundaryticssize half the length of secundary axes cuts. Example: \setlength{\secunadryticssize}{1mm} (default is 2pt) \ticsthickness thickness of the marks on axes. Example: \setlength{\ticsthickness}{0.5pt} (default is 1pt) \ticscolor User can change the color of tics by redefining the \ticscolor declaration. Example: \renewcommand{\ticscolor}{lightgray} (default is black) 3.4.6 Grid style \gridthickness thickness of the main grid lines. Example: \setlength{\gridthickness}{1pt} (default is 0.4pt) \secundarygridthickness thickness of the secundary grid lines.

Example: \setlength{\gridthickness}{0.25pt} (default is 0.2pt)

\gridcolor User can change the color of main grid lines by redefining the \ticscolor declaration. Example: \renewcommand{\gridcolor}{blue} (default is gray)

\secundarygridcolor User can change the color of secundary grid lines by redefining the \ticscolor declaration. Example: \renewcommand{\secundarygridcolor}{blue} (default is lightgray)

#### 3.4.7 Removing cut marks, labels and grids

\maketics when this declaration is active, divisions of axes are marked (default).

\makenotics when this declaration is active, divisions of axes are not marked.

In this case, the distance between axes and tags equals \axislabelsep.

\makelabels when this declaration is active, numerical labels are printed (default).

\makenolabels when this declaration is active, numerical labels are not printed.

\makenogrid If the \makenogrid declaration is active, then \cartesianaxes plots only the axes (default).

\makegrid If the \makegrid declaration is active, then \cartesianaxes plots a Cartesian grid.

In this case, \cartesianaxes is equivalent to \cartesiangrid.

### 3.5 Directly printing cuts and labels

 $\boldsymbol{\xi}(x\text{-}coor)$  plot a tic for the given x coordinate.

 $\phi$  \plotytic{ $\langle y\text{-}coor \rangle$ } plot a tic for the given y coordinate.

 $\partial_{x\cdot \partial} f(\langle label \rangle)$  print the required label at the given x coordinate.

 $\partial_{y\rightarrow\kappa}$  is interestingulated in required label at the given y coordinate.

 $\partial_{\xi}$  is intertable if  $\langle x\text{-}cos \rangle$  if  $\{label\$  print a tic and the required label at the given x coordinate.

 $\print{y-coor}{\label{y-coor}} {\label{y-coor}$  printyticlabel{ $\gamma$ -coor}  ${\label{y-coor}$  print a tic and the required label at the given y coordinate.

 $\boldsymbol{\theta}$  is isom the initial coordinate firstcoor; incr is the distance between consecutive tics, and the last tic is not in a position greater than bound.

 $\boldsymbol{\mathcal{h}}(firstcoor)$   $\{\langle \text{incr} \rangle\}$  plot several y tics, from the initial coordinate firstcoor; incr is the distance between consecutive tics, and the last tic is not in a position greater than bound.

- $\partial_{\phi}$  is  $\{digits\}$  { $\{firstcoor\}$ }{ $\{bound\}$ } print several x labels, from the initial coordinate firstcoor; incr is the distance between consecutive label positions, and the last position is not greater than *bound*. The optional argument *digits* is the number of decimal digits to be printed (by default, numbers are printed with its natural number of decimals).
- $\partial_{\phi}$  is  $\{diaits\}$  { here if  $\{hcr\}$  { (incr if  $\{bound\}$  print several x labels, from the initial coordinate firstcoor; incr is the distance between consecutive label positions, and the last position is not greater than *bound*. The optional argument *digits* is the number of decimal digits to be printed (by default, numbers are printed with its natural number of decimals).

 $\print\times\text{class}[\text{diff}({\text{incr}}){\text{bound}}\$  print x tics and labels simultaneously.

 $\print\tilde{\{digits}\}\{\f{inter}\}{\bound}\}$  print y tics and labels simultaneously.

## 3.6 \put and \multiput extensions

 $\cPut{\pmb{\langle}\pmb{position}\}\ (\langle x,y\rangle)\{\langle object\rangle\}$  $\text{Vert*(position)}(\langle x,y\rangle)\{\langle object\rangle\}$  $\text{Put*}[(position)](\langle x,y\rangle){\{ \text{object}\}\}$  draw *object* in point  $(x,y)$ . Argument *position* fixes the precise position of *object* with respect  $(x,y)$ .

In starred versions objects positioned below the reference point are aligned at a fixed vertical distance (normally, by the baseline). User must decide which is that amount (normally the higher object to be positioned), and introduce it as an argument of the \highestlabel declaration. Example:  $\Put*[SSE](1,2){\Ellipse{2}{3}}$ 

Argument position supports the following values:

- An integer or decimal number, determining the angle (in degrees) where *object* is placed, (with respect to the reference point  $(x,y)$ ).
- Letter c which places the center of *object* at  $(x,y)$ .
- Letter or letter combinations N, E, S, W, NE, SE, SW, NW, NNE, ENE, ESE, SSE, SSW, WSW, WNW, NNW Abbreviation of North, East..., North-East..., North-North-East...
- Letter o letter combinations t, r, b, l, tr, br, bl, tl, ttr, rtr, rbr, bbr, bbl, lbl, ltl, ttl Abbreviation of top, right..., top-right..., top-top-right...

Without optional argument *position* (in command **\Put**) the reference point of *object* is placed at  $(x,y)$  (in a similar way to the \put command).

\Pictlabelsep determines the distance between the graphical object and the given point. User can redefine this declaration by typing \renewcommand\Pictlabelsep{ $\langle number \rangle$ }. This number is interpreted as an amount of \unitlength.

Example: \renewcommand{\Pictlabelsep}{1} (default is 0.1).

This distance is understood either as the Euclidean (circular) distance, derived from the 2-norm, or as the distance derived from the  $\infty$ -norm (rectangular distance), following these rules:

- If argument *position* is a *compass* argument (like N or SSW), then circular distance is used.
- If argument *position* is like  $t$ ,  $bbl$ ,... then rectangular distance is used. In all other cases, \cPut uses circular distance, \rPut uses rectangular distance and \Put uses distance established by \defaultPut.
- $\defaultPut{\*position*} fixes the default position for \Put, \multiplet and \multiplet commands. Argu$ ment position can be c or r.

Example:  $\det \text{r}$  (default is c).

 $\hbar$ ghestlabel $\{ \text{text} \}$  declares the highest label to be equal to height of text.

Example: \highestlabel{\Huge A} (default is \normalfont\normalsize\$1\$)

 $\mathcal{\mathcal{B}}(\langle x,y\rangle)(\langle x,\Delta y\rangle){\langle n\rangle}{\langle \delta p e c t\rangle}$ 

\multirPut\*{ $\{position\}$ }( $\langle x,y\rangle$ )( $\langle \Delta x,\Delta y\rangle$ ){ $\langle n\rangle$ }{ $\langle object\rangle$ }

 $\mathcal{L}\mathcal{L}\mathcal{D}(\langle x,y\rangle)(\langle \Delta x,\Delta y\rangle)\{\langle n\rangle\}\{\langle object\rangle\}$ 

put n copies of *object* in position at points  $(x0, y0)$ ,  $(x0 + \Delta x, y0 + \Delta y)$ ,  $(x0 + 2\Delta x, y0 + 2\Delta y)$ ,  $\ldots$ ,  $(x\theta + (n-1)\Delta x, y\theta + (n-1)\Delta y)$ .

Example:  $\text{Cut{c}(1,2)(1,-1){4}{\xVECTOR(0,0)(1,1)}$ 

\multicPlot{ $\langle position \rangle$ }{ $\langle object \rangle$ }( $\langle x0,y0 \rangle$ )( $\langle x1,y1 \rangle$ )...( $\langle xn,yn\rangle$ )

 $\mathcal{h}\text{multirPlot*}\{\langle position \rangle\}\{\langle object \rangle\}(\langle x0,y0 \rangle)(\langle x1,y1 \rangle).$  . . ( $\langle xn,yn \rangle$ )

\multiPlot\*[ $\{position\}$ ]{ $\{object\}$ (\x0,y0))(\x1,y1\)... (\xn,yn\)

put  $n+1$  copies of *object* at points  $(x\theta, y\theta), (x\theta, y\theta), \ldots, (x\theta, y\theta)$ Example:  $\text{Liplet}\{xVECTOR(0,0)(1,1)\}(1,2)(2,1)(3,0)(4,-1)$ 

#### 3.7 Drawing lines, vectors and polylines

### 3.7.1 Lines and vectors

 $\lambda$ xLINE $(\langle x0,y0 \rangle)(\langle x1,y1 \rangle)$  draws a stright line between points  $(x0,y0)$  and  $(x1,y1)$ . Example:  $xLINE(1,-2)(0,3)$ .

\xVECTOR( $\langle x0,y0 \rangle$ )( $\langle x1,y1 \rangle$ ) draws an arrow from point ( $x0,y0$ ) to point (x1,y1). Example:  $\XVECTOR(1, -2)(0, 3)$ .

 $\text{VatrivVECTOR}(\langle x0,y0 \rangle)(\langle x1,y1 \rangle)$  draws an arrow from point  $(x0,y0)$  to point  $(x1,y1)$ . The arrowhead consists of two lines, controled by the \arrowsize declaration. Example:  $\xtrivVECTOR(1, -2)(0, 3)$ .

\xline $(\langle x,y \rangle)$  { $\langle size \rangle$ }

\xvector $(\langle x,y \rangle)$ { $\langle size \rangle$ }

 $\setminus$ xtrivvector $(\langle x,y \rangle)$ { $\langle size \rangle$ }

draw lines, vectors and triv vectors with the standard LATEX syntax, but without any restriction. Example:  $\Put(1, -2){\xline(-1,5){1}}$ 

 $\text{2erovector}(\langle x,y\rangle)$ 

 $\setminus$ zerotrivvector $(\langle x,y \rangle)$ 

draw a zero-length vector (an arrowhead) in direction  $(x,y)$ .

Example:  $\Put(0,3) {\zerovector(-1,5)}$ 

 $\arrows$   $\{xlen\}$  declares dimensions of triv arrowhead: xlen pt is its length, and ylen pt is half of its aperture.

Example:  $\arrows$ rowsize $\{4\}\$  $\{2\}$  (default is xlen=5, ylen=2)

#### 3.7.2 Polylines and polygons

- $\text{Polylinder}(\langle x0,y0 \rangle)(\langle x1,y1 \rangle)... (\langle xn,yn \rangle)$  draws a polyline with vertices  $(x0,y0) (x1,y1)... (xn,yn)$ . Example:  $\Delta(1,1)(2,0)(0,-1)$ 
	- $\P\text{blygon}(\langle x0,y0 \rangle)(\langle x1,y1 \rangle)... (\langle xn,yn \rangle)$  draws a polygon with vertices  $(x0,y0) (x1,y1)... (xn,yn)$ . Example: \Polygon(1,1)(2,0)(0,-1)
- $\text{VregularPolygon}[\angle{radius}{\exists}$  draws a regular polygon with the given radius and sides. The optional argument (zero, by default) determines the inclination angle of the first vertex, always measured in degrees.

Example: \regularPolygon[90]{4}{7}

#### 3.8 Drawing curves

### 3.8.1 Conic sections and arcs

\Circle{ $\langle r \rangle$ } draws the circle  $x^2 + y^2 = r^2$ .

Example: \Circle{2.5}

 $\{\langle a \rangle\}\{\langle b \rangle\}$  draws the ellipse  $\frac{x^2}{2}$  $rac{x^2}{a^2} + \frac{y^2}{b^2}$ \Ellipse  $\{\langle a \rangle\}$  { $\langle b \rangle\}$  draws the ellipse  $\frac{a}{a^2} + \frac{b}{b^2} = 1$ . Example: \Ellipse{2}{3}

 $\{\langle a \rangle\}\{\langle xmax \rangle\}\{\langle ymax \rangle\}$  draws the hyperbola  $\frac{x^2}{\gamma}$  $rac{x^2}{a^2} - \frac{y^2}{b^2}$  $\H\Theta$  \Hyperbola  $\{\langle a \rangle\}\{\langle xmax \rangle\}\{\langle ymax \rangle\}$  draws the hyperbola  $\frac{a}{a^2} - \frac{y}{b^2} = 1$ .

Variables x and y are limited, respectively, to the  $[-xmax, xmax]$  and  $[-ymax, ymax]$  intervals. This curve is well defined if the parameter  $xmax$  is greater than  $a$ . Otherwise, xpicture returns an error message and does not draw any curve. Example: \Hyperbola{2}{3}{5}{5}

 $\{\langle a \rangle\}\{\langle xmax \rangle\}\{\langle ymax \rangle\}$  draws the *right* branch of hyperbola  $\frac{x^2}{2}$  $rac{x^2}{a^2} - \frac{y^2}{b^2}$ \rHyperbola $\{(a)\}\{(b)\}\{(xmax)\}\{(ymax)\}$  draws the *right* branch of hyperbola  $\frac{a}{a^2} - \frac{b}{b^2} = 1$ . (parameters are restricted as in \Hyperbola).

Example: \rHyperbola{2}{3}{5}{5}

 $\{\langle a \rangle\}\{\langle xmax \rangle\}\{\langle ymax \rangle\}$  draws the *left* branch of hyperbola  $\frac{x^2}{x^2}$  $rac{x^2}{a^2} - \frac{y^2}{b^2}$ \lHyperbola $\{(a)\}\{\langle v\rangle\}\{\langle ymax\rangle\}$  draws the *left* branch of hyperbola  $\frac{a}{a^2} - \frac{y}{b^2} = 1$ . (parameters are restricted as in \Hyperbola).

Example: \rHyperbola{2}{3}{5}{5}

 $\text{Parabola}\{\langle a \rangle\}\{\langle \text{max} \rangle\}\$  draws the parabola  $x = ay^2$ . Variable x is limited, respectively, to the [0, xmax] (if a is positive) or  $[-\text{cm}a\text{x}, 0]$  (if negative) interval.  $[-ymax, ymax]$  intervals. Example: \Parabola{2}{5}{5}

 $\circularArc({r}){\langle angle1\rangle}{angle2}$  draws the arc of circle  $x = r \cos t, y = r \sin t, t \in [angle1, angle2]$ (the arc of the circle centered at  $(0,0)$  with radius r and limited between angle1 and angle2). Example: \circularArc{3}{0}{\numberSIXTHPI}

\xArc is an alias for \circularArc. Example: \xArc{3}{0}{\numberSIXTHPI}

 $\ell_{a}$ }{\ellipticArc{\a)}{\angle1 i}{\angle2 i} draws the arc of ellipse  $x = a \cos t, y = b \sin t, t \in$ [angle1, angle2] (the arc of the ellipse centered at  $(0,0)$  with semiaxes a and b and limited between *angle1* and *angle2*).

Example: \ellipticArc{2}{3}{-\numberSIXTHPI}{\numberSIXTHPI}

 $\{\langle a \rangle\}\{\langle b \rangle\}\{\langle y0 \rangle\}\{\langle y1 \rangle\}$  draws the right arc of hyperbola  $\frac{x^2}{x^2}$  $rac{x^2}{a^2} - \frac{y^2}{b^2}$  $\hbox{\tt \hinspace k}$  \rhyperbolicArc{ $\langle a \rangle$ }{ $\langle b \rangle$ }{ $\langle y \rangle$ }} draws the right arc of hyperbola  $\frac{a}{a^2} - \frac{b}{b^2} = 1$  included between  $y = y\theta$ and  $y = y1$ .

Example: \rhyperbolicArc{2}{3}{-2}{2}

 $\{\langle a \rangle\}\{\langle b \rangle\}\{\langle y0 \rangle\}\{\langle y1 \rangle\}$  draws the left arc of hyperbola  $\frac{x^2}{2}$  $rac{x^2}{a^2} - \frac{y^2}{b^2}$ \lhyperbolicArc{ $\langle a \rangle$ }{ $\langle b \rangle$ }{ $\langle y0 \rangle$ }{ $\langle y1 \rangle$ } draws the left arc of hyperbola  $\frac{a}{a^2} - \frac{y}{b^2} = 1$  included between  $y = y0$ and  $y = y1$ .

Example: \lhyperbolicArc{2}{3}{-2}{2}

- ${\partial}$  \parabolicArc{ $\langle a \rangle$ }{ $\langle y0 \rangle$ }{ $\langle y1 \rangle$ } Draw the arc of the parabola  $x = ay^2$  included between  $y = y0$  and  $y = y1$ . Example: \parabolicArc{2}{-2}{2}
- $\defaultplotdivs({divisions})$  declares the number of subintervals we divide the domain of curves when plotting conic arcs.

Example: \defaultplotdivs{16} (default is 8).

#### 3.8.2 Real variable functions

 $\text{Function}[\langle n \rangle]{\langle \langle functionname \rangle} {\langle t \rangle}$  draws the graph of function  $\text{function} \langle t \rangle, t \in$ [t0, t1]. This interval is partitioned in n subintervals (default for n is 2).

Example: \PlotFunction[16]{\COSfunction}{-\numberTWOPI}{\numberTWOPI}

 $\Phi_{\theta}(h)$  isotPointsOfFunction{ $\{h\}$  {\functionname}}{ $\{t0\}$  { $\{t1\}$ } draws n+1 points of the graph of function  $\{t0\}$ ,  $t \in [t0, t1].$ 

Example: \PlotPointsOfFunction{20}{\SQRTfunction}{0}{4}

\pointmarkdiam is the size of points printed by \PlotPointsOfFunction, measured in \unitlength units. It may be redefined with a \renewcommand declaration. Example: \renewcommand{\pointmarkdiam}{0.3}

\pointmark is the symbol printed at every point by \PlotPointsOfFunction. It may be redefined with a \renewcommand declaration.

Example: \renewcommand{\pointmark}{\$\diamond\$}

#### 3.8.3 Parametrically defined curves

 $\Phi$  \PlotParametricFunction[\ni \]{\functionname}{\left{htensilong i}{\left{htensilong i}{\left{htensilong i} draws the graph of parametric curve \functionname(t),  $t \in [t0, t1]$ . This interval is partitioned in *n* subintervals (default for *n* is 2).

Example: \ParametricFunction{\F}{\SQUAREfunction}{CUBEfunction} \PlotParametricFunction[15]{\F}{-2}{2}

#### 3.8.4 Drawing curves from a table of values

 $\qquad(u0,y0)$   $(\langle u0,v0 \rangle)(\langle x1,y1 \rangle)(\langle u1,v1 \rangle)$  draws the quadratic curve between points  $x0,y0$  and  $x1,y1$  with tangent vectors  $u\theta, v\theta$  nd  $u1,v1$ . Example:  $\qquadsqrt{Curve(1,2)(1,2)(4,3)(-1,1)}$ 

 $\Phi(\langle x0, y0 \rangle)(\langle u0, v0 \rangle)(\langle x1, y1 \rangle)(\langle u1, v1 \rangle).$  . .  $(\langle xn, yn\rangle)(\langle un,vn \rangle)$ 

draws a curve through the points  $(\langle x0,y0 \rangle)$ ,  $(\langle x1,y1 \rangle)$ ,...,  $(\langle xnyn \rangle)$  with tangent vectors  $(\langle u0, v0 \rangle), (\langle u1, v1 \rangle), \ldots, (\langle un, vn \rangle).$ 

```
Example: \DeltaPlotQuadraticCurve(1,0)(1,0)(0,1)(0,1)(-1,0)(-1,0)(0,-1)(0,-1)
```
\PlotQuadraticCurve( $\langle x0,y0 \rangle$ ){ $\langle angle0 \rangle$ }( $\langle x1,y1 \rangle$ ){ $\langle angle1 \rangle$ ...( $\langle xn,yn\rangle$ ){ $\langle anglen\rangle$ }

draws a curve through the points  $(\langle x0,y0 \rangle)$ ,  $(\langle x1,y1 \rangle)$ ,...,  $(\langle xn,yn \rangle)$  the inclination angles of which, with respect to the x axis, are  $angle0$ ,  $angle1$ ...,  $angle$  (always measured in degrees). Example: \PlotQuadraticCurve(1,0){0}(0,1){90}(-1,0){180}(0,-1){270}}

 $\text{PlotxyDyData}(\langle x0,y0,Dy0 \rangle)(\langle x1,y1,Dy1 \rangle)... (\langle xn,yn,Dyn\rangle)$  draws a curve through the points  $(\langle x0,y0 \rangle)$ ,  $(\langle x1,y1 \rangle), \ldots, (\langle xn,yn \rangle)$  with derivatives  $Dy0, Dy1, \ldots, Dyn$ .

## 4 Implementation

1  $\langle \ast \times$ picture $\rangle$ 

- 2 \NeedsTeXFormat{LaTeX2e}
- 3 \ProvidesPackage{xpicture}[2012/12/17 v.1.2a picture environment extensions]

## 4.1 Package options

If the draft option is selected, Picture environments are shown as a rectangular frame and xpicture commands are ignored (Boolean draft controls whether this option has been selected).

 $4 \neq \ifmmode \texttt{4} \else$  4 \newif\ifdraft\draftfalse 5 \DeclareOption{draft}{\drafttrue}

All other options are passed to packages curve2e and xcolor (Old options dvi, pict2e and curve2e have been removed in version 1.2a).

 \DeclareOption\*{% \PassOptionsToPackage{\CurrentOption}{curve2e} \PassOptionsToPackage{\CurrentOption}{xcolor}} \ProcessOptions

## 4.2 Booleans for some command options

Booleans used by several declarations controlling the behavior of some xpicture commands.

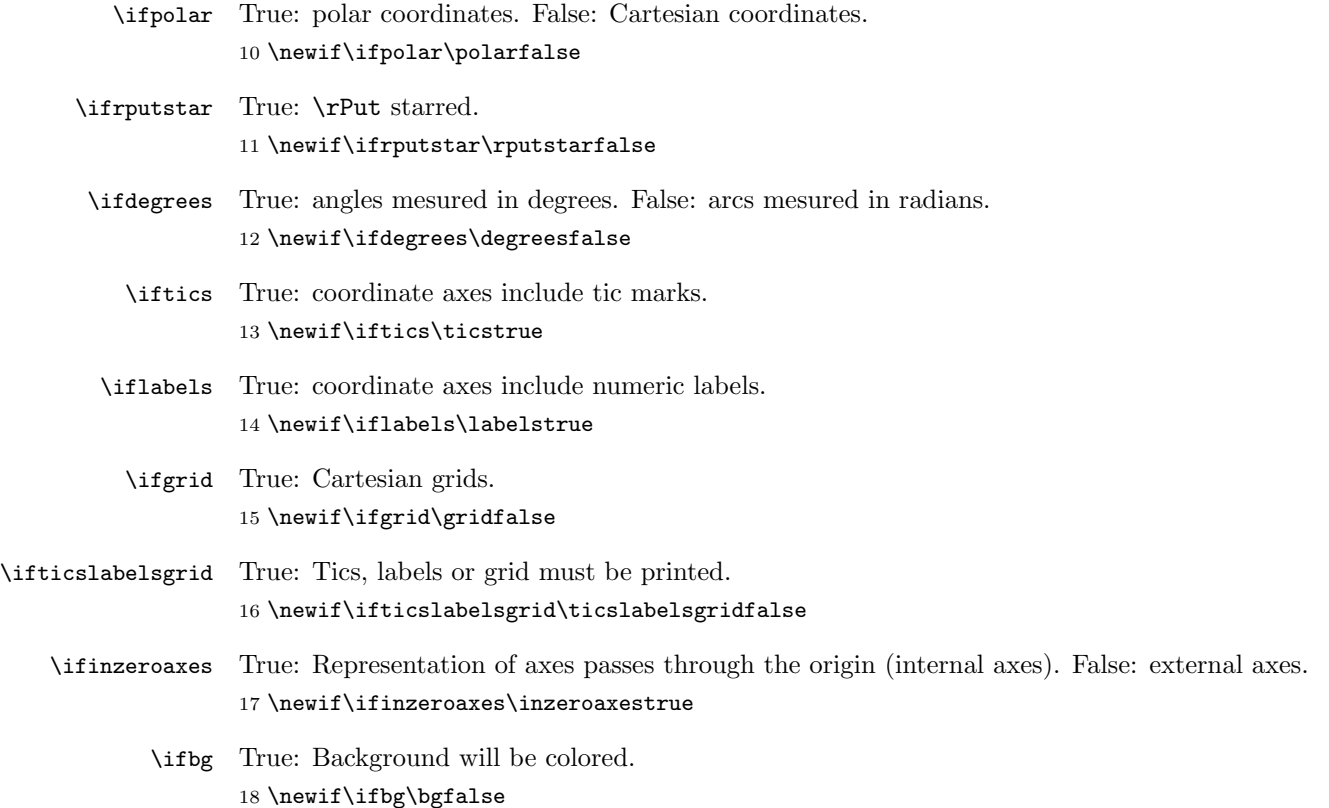

## 4.3 Required packages

```
19 \RequirePackage{curve2e}
```

```
20 \RequirePackage{xcolor}
21 \RequirePackage{calculus}
```
## 4.4 Error, Warning and Info messages

```
22 \def\xpct@Warnbadpos{%
23 \PackageWarning{xpicture}%
24 {Argument in \noexpand\defaultPut command must be either
25 'c' or 'r'\MessageBreak
26 I will no change the default position for
27 \noexpand\Put commands}}
28 \def\xpct@Infopos#1{%
29 \PackageInfo{xpicture}%
30 {Default position for \noexpand\Put commands changed to #1}}
31 \def\xpct@WarnIncSys(#1,#2)(#3,#4){%
32 \PackageWarning{xpicture}{%
33 Incompatible linear system!\MessageBreak
34 Tangent lines are parallel}}
35 \def\xpct@ErrHypCons{%
36 \PackageError{xpicture}{%
37 Inconsistent parameters in \noexpand\Hyperbola command}{%
38 The first and second parameters in a \noexpand\Hyperbola
39 command\MessageBreak
40 must be, respectively, lesser than the third and
41 the fourth ones.}}
42 \def\xpct@Infocfg{\PackageInfo{xpicture}{%
43 Loading local configuration file xpicture.cfg}}
44 \def\xpct@Infonocfg{\PackageInfo{xpicture}{%
45 Local configuration file xpicture.cfg does not exists}}
```
## 4.5 Internal counters and lengths and a special number

Counters xpct@counta and xpct@countb will be used by several internal commands (mainly in while clauses). xpct@step is used when iterating functions plots, and multiput by commands extending the \multiput command.

\newcounter{xpct@counta}

```
47 \newcounter{xpct@countb}
```
- \newcounter{xpct@step}
- \newcounter{multiput}

\xpct@bxw Width and height of certain boxes.

```
\xpct@bxh
           50 \newdimen\xpct@bxw
```

```
51 \newdimen\xpct@bxh
```
\xpct@maxnum The largest TEX number. \def\xpct@maxnum{16383.99998}

## 4.6 Declarations and parameters controlling axes style

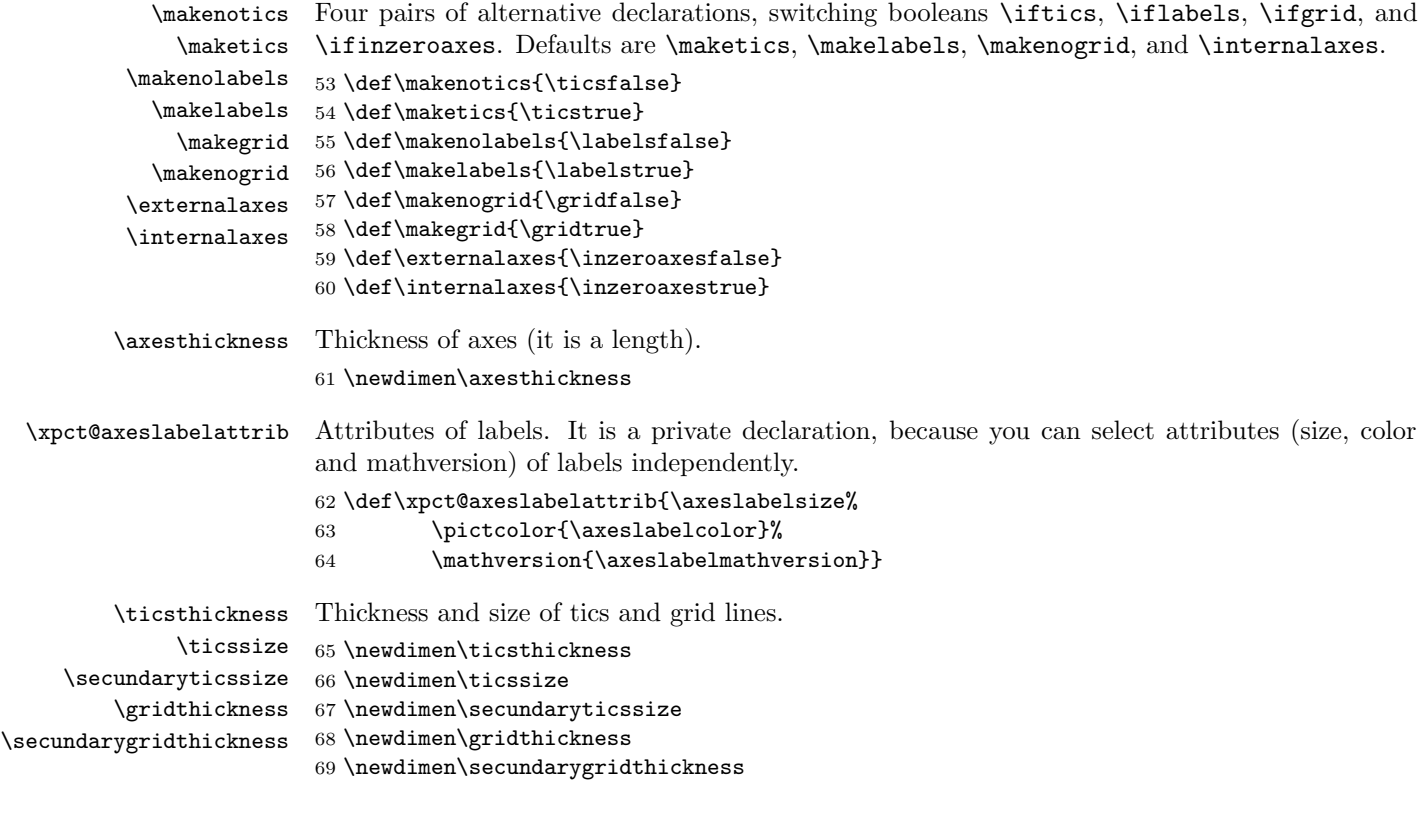

## 4.7 Color selection

```
\pictcolor Declaration \pictcolor supresses spureus spaces when selecting color.
            70 \def\pictcolor{\@killglue\color}
```
## 4.8 Reference systems

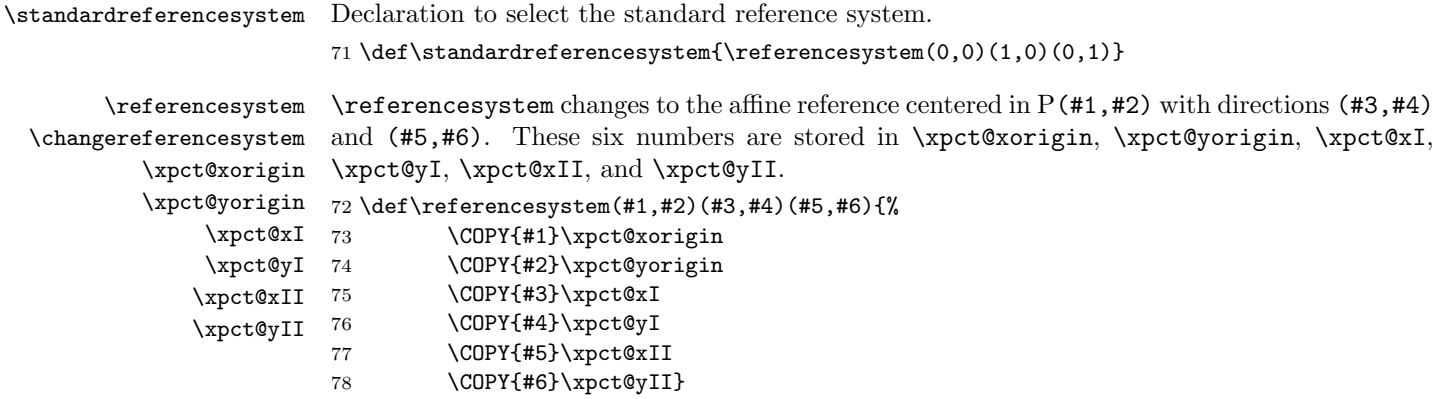

The **\changereferencesystem** changes from the active reference system.

```
79 \def\changereferencesystem(#1)(#2)(#3){%
```
- 80 \refsysPoint(#1)(\xpct@newx,\xpct@newy)
- 81 \refsysVector(#2)(\xpct@newux,\xpct@newuy)
- 82 \refsysVector(#3)(\xpct@newvx,\xpct@newvy)
- 83 \referencesystem(\xpct@newx,\xpct@newy)(\xpct@newux,\xpct@newuy)%
- 84 (\xpct@newvx,\xpct@newvy)}

\translateorigin \rotateaxes \symmetrize Translations and orthogonal changes (rotations and symmetries) of reference system. 85 \def\translateorigin(#1){\changereferencesystem(#1)(1,0)(0,1)} 86 \def\rotateaxes#1{% 87 \ifdegrees\DEGREESCOS{#1}\xpct@cosine\DEGREESSIN{#1}\xpct@sine 88 \else\COS{#1}\xpct@cosine\SIN{#1}\xpct@sine\fi 89 \changereferencesystem% 90 (0,0)(\xpct@cosine,\xpct@sine)(-\xpct@sine,\xpct@cosine)} 91 \def\symmetrize#1{% 92 \MULTIPLY{2}{#1}{\xpct@sym} 93 \ifdegrees 94 \DEGREESCOS{\xpct@sym}\xpct@cosine\DEGREESSIN{\xpct@sym}\xpct@sine 95 \else 96 \COS{\xpct@sym}\xpct@cosine\SIN{\xpct@sym}\xpct@sine\fi 97 \changereferencesystem% 98 (0,0)(\xpct@cosine,\xpct@sine)(\xpct@sine,-\xpct@cosine)}

## 4.9 Coordinates

```
\refsysxyVector
Canonical coordinates of a point or vector given in Cartesian coordinates (change from the
    \refsysxyPoint
active r.s. to the standard one).
                    99 \def\refsysxyVector(#1)(#2,#3){%
                   100 \MATRIXVECTORPRODUCT%
                   101 (\xpct@xI,\xpct@xII;\xpct@yI,\xpct@yII)(#1)(#2,#3)}
                   102 \def\refsysxyPoint(#1)(#2,#3){%
                   103 \MATRIXVECTORPRODUCT(\xpct@xI,\xpct@xII;\xpct@yI,\xpct@yII)(#1)(#2,#3)
                   104 \VECTORADD(#2,#3)(\xpct@xorigin,\xpct@yorigin)(#2,#3)}
    \refsyspVector
     \refsyspPoint 105 \def\yspVect\neq 1, #2) (#3,#4){%
                   Canonical coordinates of a point or vector given in polar coordinates.
                   106 \polarcoor(#1,#2)(\xpct@polarx,\xpct@polary)
                   107 \refsysxyVector(\xpct@polarx,\xpct@polary)(#3,#4)}
                   108 \def\refsyspPoint(#1,#2)(#3,#4){%
                   109 \polarcoor(#1,#2)(\xpct@polarx,\xpct@polary)
                   110 \refsysxyPoint(\xpct@polarx,\xpct@polary)(#3,#4)}
\cartesianreference
Alternative declarations to switch between Cartesian or polar coordinates.
   \polarreference
In fact, they define \refsysVector/\refsysPoint to be \refsysxyVector/\refsysxyPoint
                    or \refsyspVector/\refsyspPoint.
                   111 \def\cartesianreference{%
                   112 \def\refsysVector{\refsysxyVector}%
                   113 \def\refsysPoint{\refsysxyPoint}\polarfalse}
```
- 114 \def\polarreference{%
- 115 \def\refsysVector{\refsyspVector}%
- 116 \def\refsysPoint{\refsyspPoint}\polartrue}

\polarcoor \polarcoor changes from polar to rectangular coordinates.

- 117 \def\polarcoor(#1,#2)(#3,#4){%
- 118 \ifdegrees\DEGREESCOS{#2}{\xpct@Px}\DEGREESSIN{#2}{\xpct@Py}
- 119 \else\COS{#2}{\xpct@Px}\SIN{#2}{\xpct@Py}\fi
- 120 \MULTIPLY{\xpct@Px}{#1}{#3}
- 121 \MULTIPLY{\xpct@Py}{#1}{#4}}

\degreesangles Switches to measure angles in degrees or radians.

\radiansangles 122 \def\degreesangles{\degreestrue} 123 \def\radiansangles{\degreesfalse}

## 4.10 The Picture environment

Picture Picture is an extension of picture to refer points to the active reference system. It can take an optional argument (background color).

```
124 \def\Picture{\@ifnextchar[{\xpct@@Picture}{\xpct@Picture}}
```
\xpct@Picture Compute the surrounding box and call picture with the appropriate parameters.

125 \def\xpct@Picture(#1,#2)(#3,#4){%

First, we determine the standard coordinates of the four vertices

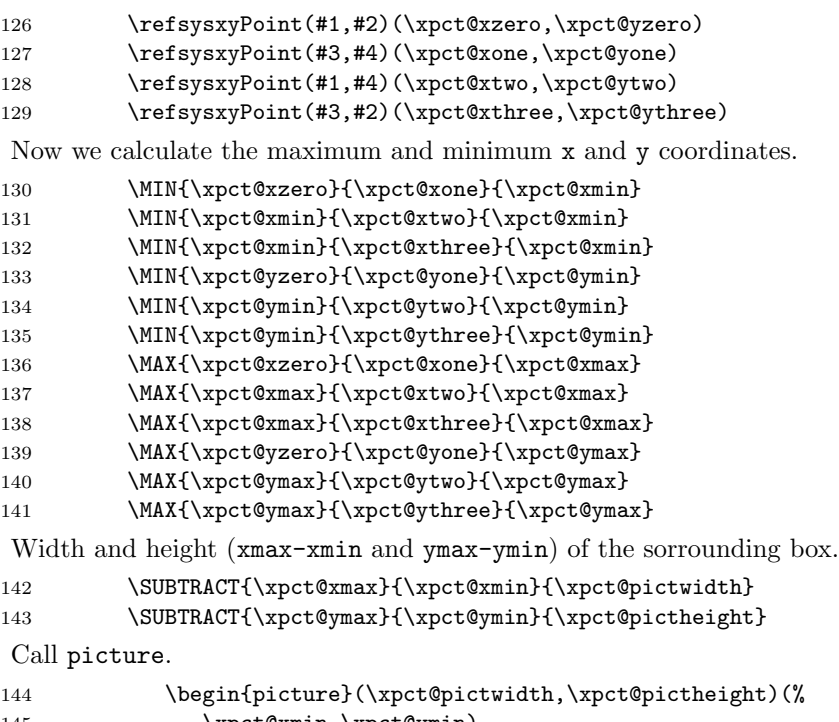

145 \xpct@xmin,\xpct@ymin)

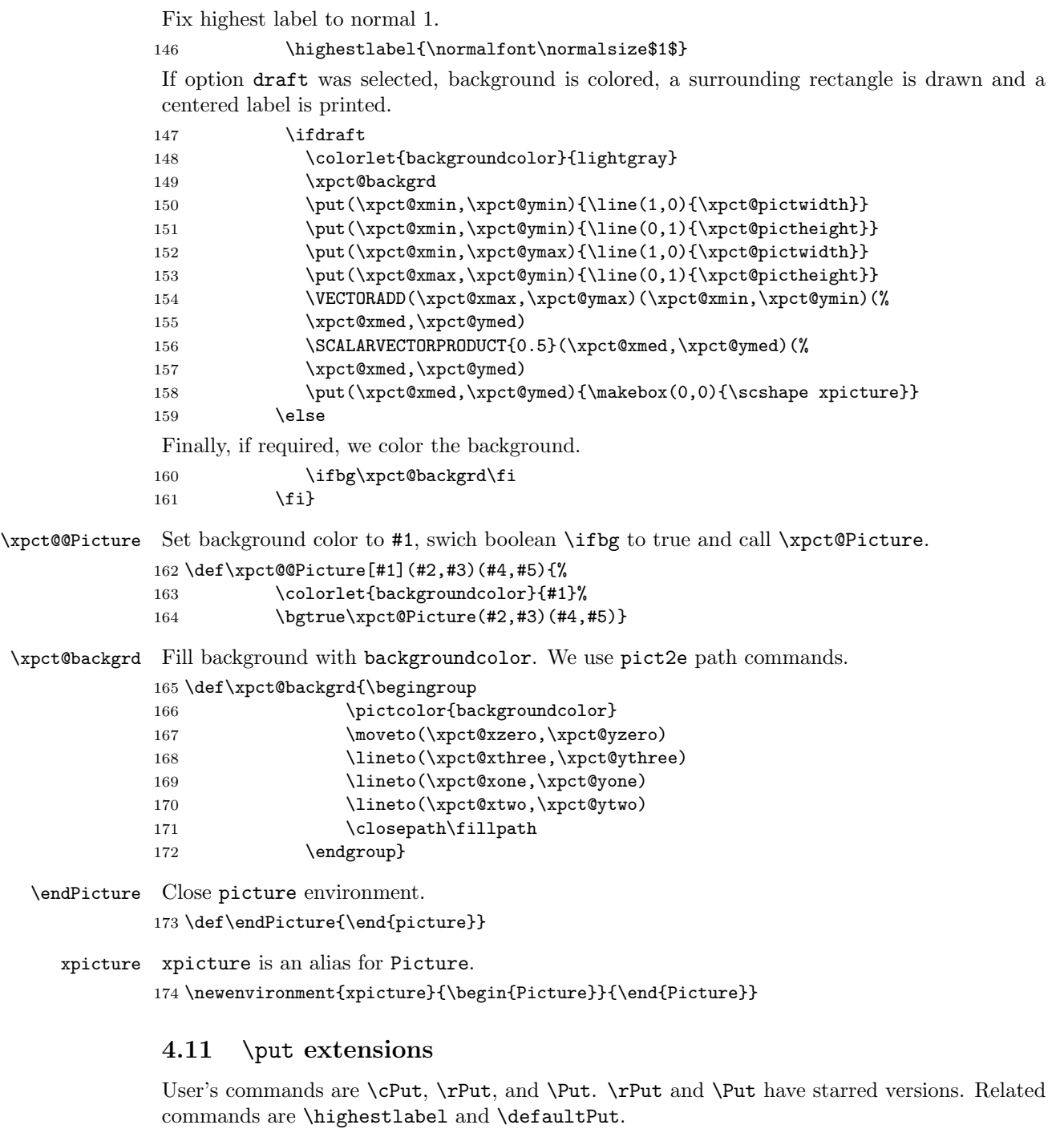

\cPut \cPut puts the #4 object in the (#2,#3) point at the #1 position (circular version). 175 \def\cPut#1(#2,#3)#4{%

Select circular trigonometry and call \xpct@PUT.

176 \COPY{0}{\xpct@CorRput}

177 \xpct@PUT{#1}(#2,#3){#4}}

\rPut \rPut puts the #4 object in the (#2,#3) point at the #1 position (rectangular version). Call \rPut\* \xpct@rPut (ordinary) or \xpct@rPutstar (starred).

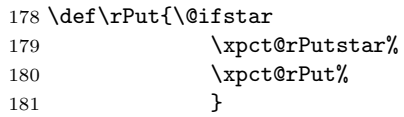

\Put \Put is equivalent to \cPut or \rPut, and has a starred form. Call \xpct@Put (ordinary) or \Put\* \xpct@Putstar (starred).

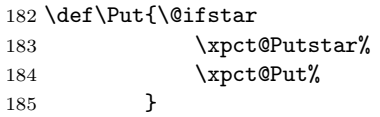

\defaultPut \defaultPut is a declaration to fix default position (c or r) for the \Put command. It defines \xpct@defaultPut \xpct@defaultPut to be \rPut or \cPut.

#### 186 \def\defaultPut#1{\def\xpct@tempa{#1}\def\xpct@tempb{r}

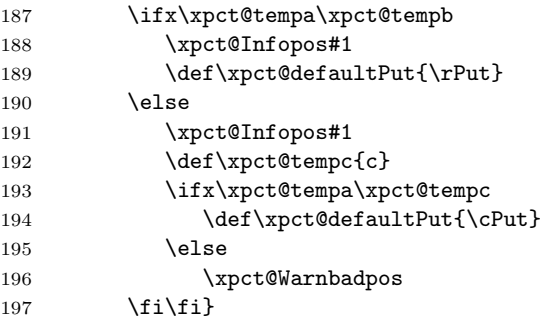

\highestlabel The highest label for the starred \Put and \rPut commands. First we mesure the label, then we convert this length to \unitlength. This number is stored in \xpct@rputmxhg.

```
198 \def\highestlabel#1{\settoheight{\xpct@bxh}{#1}%
199 \LENGTHDIVIDE{\xpct@bxh}{\unitlength}{\xpct@rputmxhg}}
```
Private commands. Main command is \xpct@PUT, all other commands are intended to select appropiate geometry.

\xpct@rPut We give the appropriate value to boolean \rputstar, select rectangular trigonometry and call \xpct@rPutstar \xpct@PUT.

```
200 \def\xpct@rPutstar{\rputstartrue\COPY{1}{\xpct@CorRput}\xpct@PUT}
201 \def\xpct@rPut{\rputstarfalse\COPY{1}{\xpct@CorRput}\xpct@PUT}
```
\xpct@Putstar \Put can take an optional argument.

```
\xpct@Put
202 \def\xpct@Putstar{\@ifnextchar[{\xpct@@Putstar}{\xpct@@Put}}
          203 \def\xpct@Put{\@ifnextchar[{\xpct@@@Put}{\xpct@@Put}}
```

```
\xpct@@Putstar
\Put[pos] is \rPut*{pos} (for "bl" like pos), \cPut{pos} (for "SW" like pos) and \defaultPut
   \xpct@@Put
pos otherwise.
  \xpct@@@Put
             \Put*[pos] is \rPut*{pos} or \cPut{pos} (only for "SW" like pos).
             204 \def\xpct@@Put(#1){\refsysPoint(#1)(\xpct@abscoorx,\xpct@abscoory)
             205 \put(\xpct@abscoorx,\xpct@abscoory)}
             206 \def\xpct@@Putstar[#1](#2)#3{\xpct@convtoang{#1}{\xpct@putpos}{\xpct@CorR}
             207 \if\xpct@CorR c
             208 \cPut{#1}(#2){#3}
             209 \else
             210 \rPut*{#1}(#2){#3}
             211 \{f_i\}212 \def\xpct@@@Put[#1](#2)#3{\xpct@convtoang{#1}{\xpct@putpos}{\xpct@CorR}
             213 \if\xpct@CorR c
             214 \cPut\{\#1\}(\#2)\{\#3\}215 \else
             216 \if\xpct@CorR r
             217 \rPut{#1}(#2){#3}
             218 \else
             219 \xpct@defaultPut{#1}(#2){#3}
             220 \{f_i\}
```
\xpct@PUT This command puts object #4 in (#2,#3) (active reference), according to #1 position.

```
221 \def\xpct@PUT#1(#2,#3)#4{%
```
Call \xpct@alphaput to compute (\xpct@xPictsep,\xpct@yPictsep), displacement of \Pictlabelsep units in direction #1. Then, apply **\refsysxyVector** to get  $(\xpect@Pos,\xpect@Posy)$ , standard coordinates of vector (\xpct@xPictsep,\xpct@yPictsep).

- 222 \xpct@alphaput{#1}{\xpct@CorRput}
- 223 \refsysxyVector(\xpct@xPictsep,\xpct@yPictsep)(\xpct@Posx,\xpct@Posy)
- Compute (\xpct@posx,\xpct@posy), standard coordinates of point (#2,#3).
- 224 \refsysPoint(#2,#3)(\xpct@posx,\xpct@posy)

Call \xpct@alphamove to adjust (\xpct@Posx,\xpct@Posy) according to dimensions of #4. Then add (\xpct@posx,\xpct@posy) to (\xpct@Posx,\xpct@Posy).

225 \xpct@alphamove{#4}{\xpct@CorRput}

```
226 \VECTORADD(\xpct@posx,\xpct@posy)(\xpct@Posx,\xpct@Posy)(%
```
227 \xpct@Posx,\xpct@Posy)

Now  $(\xpect@Posx, \xpect@Posy)$  is the absolute position where #4 must go.

228 \put(\xpct@Posx,\xpct@Posy){#4}}

\xpct@alphaput Computes displacement vector required by #1 and stores it in (\xpct@xPictsep},\xpct@yPictsep).

```
229 \def\xpct@alphaput#1#2{\def\xpct@tempa{#1}\def\xpct@tempb{c}%
```
230 \ifx\xpct@tempa\xpct@tempb

If #1=c, no displacement is required: (\xpct@xPictsep},\xpct@yPictsep)=(0,0).

- 231 \COPY{0}{\xpct@xPictsep}\COPY{0}{\xpct@yPictsep}
- 232 \else

Else, call \xpct@convtoang to translate #1 to a number (of degrees),

233 \xpct@convtoang{#1}{\xpct@putpos}{\xpct@CorR}

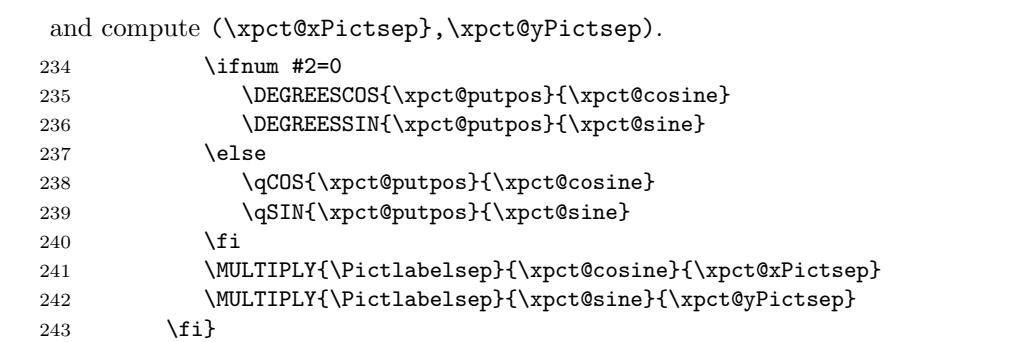

\xpct@alphamove Adjust (\xpct@Posx,\xpct@Posy) to required position, according to #1 dimensions. If #2 equals 0, it uses circular trigonometry, else it uses square trigonometry.

244 \def\xpct@alphamove#1#2{%

Computes half of dimensions of #1,

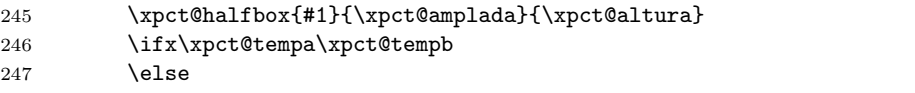

If required position is not centered, move (\xpct@Posx,\xpct@Posy) (circular or square cases). First, compute a unitary vector in (\xpct@Posx,\xpct@Posy) direction.

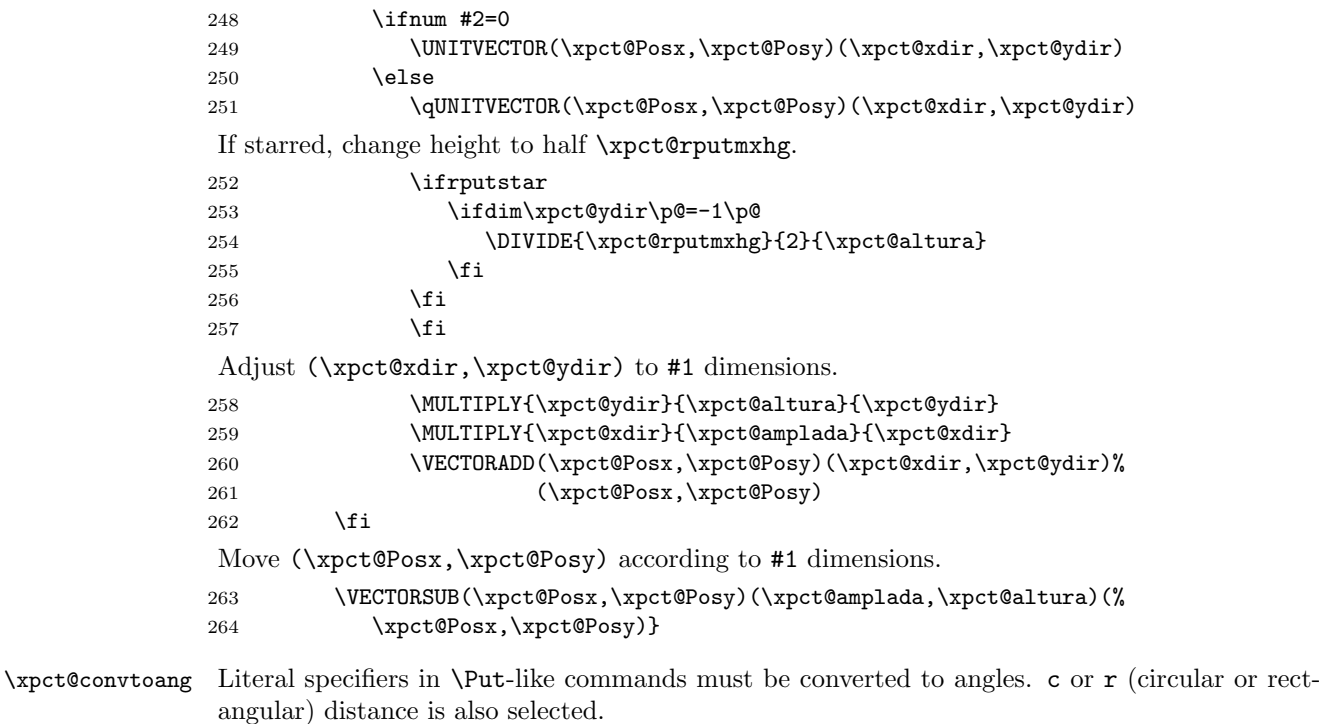

265 \def\xpct@convtoang#1#2#3{% 266 \def\xpct@tempc{#1} 267 \def\xpct@tempd{r}\ifx\xpct@tempc\xpct@tempd\COPY{0}{#2}\def#3{r}\else

```
269 \def\xpct@tempd{t}\ifx\xpct@tempc\xpct@tempd\COPY{90}{#2}\def#3{r}\else
270 \def\xpct@tempd{tl}\ifx\xpct@tempc\xpct@tempd\COPY{135}{#2}\def#3{r}\else
271 \def\xpct@tempd{l}\ifx\xpct@tempc\xpct@tempd\COPY{180}{#2}\def#3{r}
272 \else
273 \def\xpct@tempd{bl}\ifx\xpct@tempc\xpct@tempd\COPY{-135}{#2}
274 \def#3{r}\else
275 \def\xpct@tempd{b}\ifx\xpct@tempc\xpct@tempd\COPY{-90}{#2}
276 \text{def#3}\{r\}\text{else}277 \def\xpct@tempd{br}\ifx\xpct@tempc\xpct@tempd\COPY{-45}{#2}
278 \def#3{r}\else
279 \def\xpct@tempd{rtr}\ifx\xpct@tempc\xpct@tempd\COPY{22.5}{#2}
280 \def#3{r}\else
281 \def\xpct@tempd{ttr}\ifx\xpct@tempc\xpct@tempd\COPY{67.5}{#2}
282 \qquad \text{def#3{r}}\text{else}283 \def\xpct@tempd{ttl}\ifx\xpct@tempc\xpct@tempd\COPY{112.5}{#2}
284 \def#3{r}\else
285 \def\xpct@tempd{ltl}\ifx\xpct@tempc\xpct@tempd\COPY{157.5}{#2}
286 \def#3{r}\else
287 \def\xpct@tempd{lbl}\ifx\xpct@tempc\xpct@tempd\COPY{-157.5}{#2}
288 \def#3{r}\else
289 \def\xpct@tempd{bbl}\ifx\xpct@tempc\xpct@tempd\COPY{-112.5}{#2}
290 \text{def#3{r}}\text{else}291 \def\xpct@tempd{bbr}\ifx\xpct@tempc\xpct@tempd\COPY{-67.5}{#2}
292 \qquad \text{def#3{r}}\text{else}293 \def\xpct@tempd{rbr}\ifx\xpct@tempc\xpct@tempd\COPY{-22.5}{#2}
294 \def#3{r}\else
295 \def\xpct@tempd{E}\ifx\xpct@tempc\xpct@tempd\COPY{0}{#2}\def#3{c}\else
296 \def\xpct@tempd{NE}\ifx\xpct@tempc\xpct@tempd\COPY{45}{#2}\def#3{c}\else
297 \def\xpct@tempd{N}\ifx\xpct@tempc\xpct@tempd\COPY{90}{#2}\def#3{c}\else
298 \def\xpct@tempd{NW}\ifx\xpct@tempc\xpct@tempd\COPY{135}{#2}\def#3{c}\else
299 \def\xpct@tempd{W}\ifx\xpct@tempc\xpct@tempd\COPY{180}{#2}\def#3{c}\else
300 \def\xpct@tempd{SW}\ifx\xpct@tempc\xpct@tempd\COPY{-135}{#2}
301 \def#3{c}\else
302 \def\xpct@tempd{S}\ifx\xpct@tempc\xpct@tempd\COPY{-90}{#2}\def#3{c}\else
303 \def\xpct@tempd{SE}\ifx\xpct@tempc\xpct@tempd\COPY{-45}{#2}\def#3{c}\else
304 \def\xpct@tempd{ENE}\ifx\xpct@tempc\xpct@tempd\COPY{22.5}{#2}
305 \text{def#3{c}}\text{else}306 \def\xpct@tempd{NNE}\ifx\xpct@tempc\xpct@tempd\COPY{67.5}{#2}
307 \def#3{c}\else
308 \def\xpct@tempd{NNW}\ifx\xpct@tempc\xpct@tempd\COPY{112.5}{#2}
309 \text{def#3{c}}\text{else}310 \def\xpct@tempd{WNW}\ifx\xpct@tempc\xpct@tempd\COPY{157.5}{#2}
311 \def#3{c}\else
312 \def\xpct@tempd{WSW}\ifx\xpct@tempc\xpct@tempd\COPY{-157.5}{#2}
313 \def#3{c}\else
314 \def\xpct@tempd{SSW}\ifx\xpct@tempc\xpct@tempd\COPY{-112.5}{#2}
315 \def#3{c}\else
316 \def\xpct@tempd{SSE}\ifx\xpct@tempc\xpct@tempd\COPY{-67.5}{#2}
```
268 \def\xpct@tempd{tr}\ifx\xpct@tempc\xpct@tempd\COPY{45}{#2}\def#3{r}\else

```
317 \def#3{c}\else
```

```
318 \def\xpct@tempd{ESE}\ifx\xpct@tempc\xpct@tempd\COPY{-22.5}{#2}
319 \def#3{c}\else
320 \def\xpct@tempd{c}\ifx\xpct@tempc\xpct@tempd\COPY{0}{#2}\def#3{c}\else
321 \COPY{#1}{#2}\def#3{a}
322 \ifi\ifi\ifi\ifi\ifi\ifi\ifi\ifi\ifi\ifi\ifi\ifi323 \fi\fi\fi\fi\fi\fi\fi\fi\fi\fi\fi
324 \fi\fi\fi\fi\fi\fi\fi\fi\fi\fi\fi
325 }
```
\xpct@halfbox Half of dimensions of a box.

 \def\xpct@halfbox#1#2#3{% 327 \settowidth\xpct@bxw{#1}% \settoheight\xpct@bxh{#1}% 329 \LENGTHDIVIDE{\xpct@bxw}{\unitlength}{#2} \LENGTHDIVIDE{\xpct@bxh}{\unitlength}{#3} \MULTIPLY{0.5}{#2}{#2} \MULTIPLY{0.5}{#3}{#3}}

\qCOS Square versions of \DEGREESCOS, \DEGREESSIN and \UNITVECTOR.

\qSIN 333 \def\qCOS#1#2{%

```
\qUNITVECTOR 334
               \ifdim #1\p@<-135\p@
          335 \ADD{360}{#1}{\xpct@angles}\qCOS{\xpct@angles}{#2}
          336 \else
          337 \ifdim #1\p@>225\p@ \SUBTRACT{#1}{360}{\xpct@angles}
          338 \qCOS{\xpct@angles}{#2}
          339 \else
          340 \ifdim #1\p@<-45\p@ \DEGREESCOT{#1}{#2}\MULTIPLY{-1}{#2}{#2}
          341 \else
          342 \ifdim #1\p@<45\p@ \COPY{1}{#2}
          343 \else
          344 \ifdim #1\p@<135\p@ \DEGREESCOT{#1}{#2}
          345 \else
          346 \COPY{-1}{#2}
          347 \fi
          348 \overline{)} \fi
          349 \fi
          350 \quad \text{if} \quad351 \fi
          352 }
          353 \def\qSIN#1#2{%
          354 \ifdim #1\p@<-135\p@
          355 \ADD{360}{#1}{\xpct@angles}\qSIN{\xpct@angles}{#2}
          356 \else
          357 \ifdim #1\p@>225\p@ \SUBTRACT{#1}{360}{\xpct@angles}
          358 \qSIN{\xpct@angles}{#2}
          359 \else
          360 \ifdim #1\p@<-45\p@ \COPY{-1}{#2}
          361 \else
          362 \ifdim #1\p@<45\p@ \DEGREESTAN{#1}{#2}
          363 \else
```
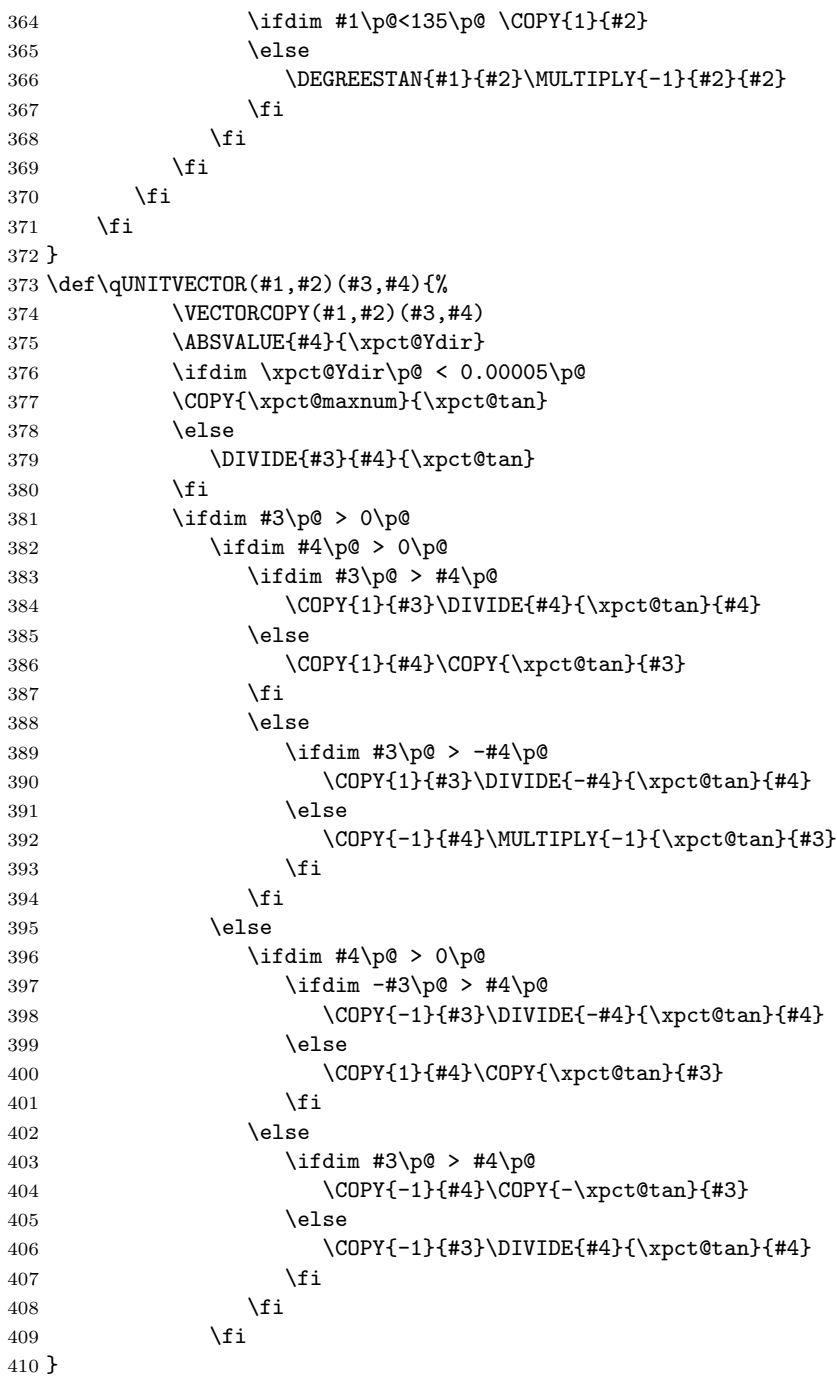

#### 4.12 \multiput extensions

User commands: \multicPut, \multirPut, \multiPut; \multicPlot, \multirPlot, \multiPlot. \multirPut, \multiPut, \multirPlot, and \multiPlot have starred versions.

```
\multicPut Define \xpct@mPut as \cPut{#1} and call \xpct@@mPut.
                    411 \def\multicPut#1{\def\xpct@mPut{\cPut{#1}}\xpct@@mPut}
         \multirPut
Call \xpct@multirPut or \xpct@multirPutstar (if starred).
        \multirPut*
412 \def\multirPut{\@ifstar
                    413 \xpct@multirPutstar%
                    414 \xpct@multirPut%
                    415 }
          \multiPut
Call \xpct@multiPut or \xpct@multiPutstar (if starred).
         \multiPut*
416 \def\multiPut{\@ifstar
                    417 \xpct@multiPutstar%
                    418 \xpct@multiPut%
                    419 }
\xpct@multirPutstar
Define \xpct@mPut as \rPut*{#1} or \rPut{#1} and call \xpct@@mPut.
    \xpct@multirPut
420 \def\xpct@multirPutstar#1{\def\xpct@mPut{\rPut*{#1}}\xpct@@mPut}
                    421 \def\xpct@multirPut#1{\def\xpct@mPut{\rPut{#1}}\xpct@@mPut}
     \xpct@multiPut
\multiPut can take an optional argument.
 \xpct@multiPutstar
422 \def\xpct@multiPut{\@ifnextchar[{\xpct@@@multiPut}{\xpct@@multiPut}}
                    423 \def\xpct@multiPutstar{\@ifnextchar[{\xpct@@@multiPutstar}{\xpct@@multiPutstar}}
    \xpct@@multiPut
Define \xpct@mPut as \Put or \Put* and call \xpct@@mPut.
\xpct@@multiPutstar
424 \def\xpct@@multiPut{\def\xpct@mPut{\Put}\xpct@@mPut}
                    425 \def\xpct@@multiPutstar{\def\xpct@mPut{\Put*}\xpct@@mPut}
   \xpct@@@multiPut
Define \xpct@mPut as \Put[#1] or \Put*[#1] and call \xpct@@mPut.
\xpct@@@multiPutstar
426 \def\xpct@@@multiPut[#1]{\def\xpct@mPut{\Put[#1]}\xpct@@mPut}
                    427 \def\xpct@@@multiPutstar[#1]{\def\xpct@mPut{\Put*[#1]}\xpct@@mPut}
        \xpct@@mPut
\xpct@@mPut is the main macro about \multiPut-like commands. \xpct@mPut is already de-
         \xpct@mPut
fined as the appropiate \Put command.
                    428 \def\xpct@@mPut(#1,#2)(#3,#4)#5#6{%
                     Use counter multiput to count iterations. (\xpct@@abscoorx,\xpct@@abscoory) is the point
                     to be ploted in each iteration.
                    429 \COPY{#1}\xpct@@abscoorx\COPY{#2}\xpct@@abscoory
                    430 \setcounter{multiput}{0}%
                    431 \@whilenum\value{multiput}<#5 \do
                    Plot the point, translate it, and update conter.
                    432 {\xpct@mPut(\xpct@@abscoorx,\xpct@@abscoory){#6}
                    433 \ADD{#3}\xpct@@abscoorx\xpct@@abscoorx
                    434 \ADD{#4}\xpct@@abscoory\xpct@@abscoory
                    435 \stepcounter{multiput}}}
```

```
\multicPlot Execute \cPut and iterates itself while next character be (.
                     436 \def\multicPlot#1#2(#3){\cPut{#1}(#3){#2}\@ifnextchar({\multicPlot{#1}{#2}}{}}
         \multirPlot
\multirPlot can take a starred form. Call \xpct@multirPlot or, if starred, \xpct@multirPlotstar.
        \multirPlot*
437 \def\multirPlot{\@ifstar
                     438 \xpct@multirPlotstar%
                     439 \xpct@multirPlot%
                     440 }
          \multiPlot
\multiPlot can take a starred form. Call \xpct@multiPlot or, if starred, \xpct@multiPlotstar.
         \multiPlot* 441 \def\multiPlot{\@ifstar
                     442 \xpct@multiPlotstar%
                     443 \xpct@multiPlot%
                     444 }
 \xpct@multirPlotstar
Execute \rPut* or \rPut and iterates itself while next character be (.
     \xpct@multirPlot 445 \def\xpct@multirPlotstar#1#2(#3){\rPut*{#1}(#3){#2}
                     446 \@ifnextchar({\xpct@multirPlotstar{#1}{#2}}{}}
                     447 \def\xpct@multirPlot#1#2(#3){\rPut{#1}(#3){#2}
                     448 \@ifnextchar({\xpct@multirPlot{#1}{#2}}{}}
  \xpct@multiPlotstar
\multiPlot (and \multiPlot*) can take an optional argument. We have four cases: (starred
      \xpct@multiPlot
or not) and (optional argument or not).
                     449 \def\xpct@multiPlotstar{%
                     450 \@ifnextchar[{\xpct@@@multiPlotstar}{\xpct@@multiPlotstar}}
                     451 \def\xpct@multiPlot{\@ifnextchar[{\xpct@@@multiPlot}{\xpct@@multiPlot}}
     \xpct@@multiPlot
Execute \Put (or \Put*) and iterates itself while next character be (.
    \xpct@@@multiPlot 452\def\xpct@@multiPlot#1(#2){\Put(#2){#1}\@ifnextchar({\xpct@@multiPlot{#1}}{}}
 \xpct@@multiPlotstar
453 \def\xpct@@@multiPlot[#1]#2(#3){\Put[#1](#3){#2}
\xpct@@@multiPlotstar 454
                               \@ifnextchar({\xpct@@multiPlot[#1]{#2}}{}}
                     455 \def\xpct@@multiPlotstar#1(#2){\Put*(#2){#1}
                     456 \@ifnextchar({\xpct@@multiPlotstar{#1}}{}}
                     457 \def\xpct@@@multiPlotstar[#1]#2(#3){\Put*[#1](#3){#2}
                     458 \@ifnextchar({\xpct@@@multiPlotstar[#1]{#2}}{}}
                      4.13 Strigth lines and vectors
```

```
\xLINE
Compute standard coordinates of two points and call \xpct@strline to plot a line.
\strline
459 \def\xLINE(#1)(#2){%
        460 \refsysPoint(#1)(\xpct@xzero,\xpct@yzero)
        461 \refsysPoint(#2)(\xpct@xone,\xpct@yone)
        462 \xpct@strline(\xpct@xzero,\xpct@yzero)(\xpct@xone,\xpct@yone)}
        463 \let\strline\xLINE
```
\xpct@strline This command calls the \segment command from curve2e (or \LINE, for old versions of curve2e).

```
464 \def\xpct@strline{\@killglue\@ifundefined{segment}{\LINE}{\segment}}
```
\xVECTOR Compute standard coordinates of two points and call \VECTOR to plot a vector. \def\xVECTOR(#1)(#2){% \refsysPoint(#1)(\xpct@xzero,\xpct@yzero) \refsysPoint(#2)(\xpct@xone,\xpct@yone) \VECTOR(\xpct@xzero,\xpct@yzero)(\xpct@xone,\xpct@yone)} \xtrivVECTOR Compute standard coordinates of two points and call \xpct@xtrivVECTOR to plot a 'triv' vector. \def\xtrivVECTOR(#1)(#2){% \refsysPoint(#1)(\xpct@xzeropoint,\xpct@yzeropoint) \refsysPoint(#2)(\xpct@xonepoint,\xpct@yonepoint) \xpct@xtrivVECTOR(\xpct@xzeropoint,\xpct@yzeropoint)(% 473 \xpct@xonepoint,\xpct@yonepoint) } \arrowsize Store dimensions of triv arrows. to plot a vector. \def\arrowsize#1#2{\COPY{#1}{\xpct@xarrowlen} 475 \COPY{#2}{\xpct@yarrowlen}} \xpct@xtrivVECTOR Plot a stright line, compute size of arrowhead and call \xpct@arrow to plot it. \def\xpct@xtrivVECTOR(#1)(#2){% 477 \xpct@strline(#1)(#2) \VECTORSUB(#2)(#1)(\xpct@xarrow,\xpct@yarrow) \VECTORNORM(\xpct@xarrow,\xpct@yarrow){\xpct@xarrowunit} \DIVIDE{\xpct@xarrow}{\xpct@xarrowunit}{\xpct@xarrow} \DIVIDE{\xpct@yarrow}{\xpct@xarrowunit}{\xpct@yarrow} \xpct@arrow(#2){\xpct@xarrow}{\xpct@yarrow}} \xpct@arrow Make an arrowhead as a small picture. \def\xpct@arrow(#1)#2#3{\begingroup% \referencesystem(#1)(#2,#3)(-#3,#2) \Put(0,0){\setlength{\unitlength}{1pt}% \begin{Picture}(0,0)(0,0)\cartesianreference \xLINE(-\xpct@xarrowlen,\xpct@yarrowlen)(0,0) \xLINE(0,0)(-\xpct@xarrowlen,-\xpct@yarrowlen) 489 \end{Picture}}\endgroup} \zerovector To have an arrowhead, draw a very short vector (of 0.01\unitlength). \zerotrivvector 490 \def\zerovector(#1){% \UNITVECTOR(#1)(\xpct@dirx,\xpct@diry) \SCALARVECTORPRODUCT{0.01}(\xpct@dirx,\xpct@diry)(\xpct@dirx,\xpct@diry) \xVECTOR(0,0)(\xpct@dirx,\xpct@diry)} \def\zerotrivvector(#1){% \UNITVECTOR(#1)(\xpct@dirx,\xpct@diry) \SCALARVECTORPRODUCT{0.01}(\xpct@dirx,\xpct@diry)(\xpct@dirx,\xpct@diry) \xtrivVECTOR(0,0)(\xpct@dirx,\xpct@diry)} \xline Standard syntax strigth lines and vectors. Call \xpct@xline to compute adequate coordinates \xvector of line or vector ends. Then call \xLINE, \xVECTOR or \xtrivVECTOR command. \xtrivvector 498 \def\xline(#1,#2)#3{%

\xpct@xline(#1,#2){#3}

```
500 \xLINE(0,0)(\xpct@@xdir,\xpct@@ydir)}
501
502 \def\xvector(#1,#2)#3{%
503 \ifdim #3 pt = 0 pt \zerovector(#1,#2)
504 \else
505 \xpct@xline(#1,#2){#3}
506 \xVECTOR(0,0)(\xpct@@xdir,\xpct@@ydir)
507 \fi}
508
509 \def\xtrivvector(#1,#2)#3{%
510 \ifdim #3 pt = 0 pt \zerotrivvector(#1,#2)
511 \else
512 \xpct@xline(#1,#2){#3}
513 \xtrivVECTOR(0,0)(\xpct@@xdir,\xpct@@ydir)
514 \fi}
```
\xpct@xline Calculate the coordinates of the endpoint of \xline(#1,#2){#3} and stores them in (\xpct@@xdir,\xpct@@y

```
515 \def\xpct@xline(#1,#2)#3{%
516 \ABSVALUE{#1}{\xpct@modx}
517 \ifdim \xpct@modx pt < 0.0001 pt
518 \COPY{0}{\xpct@@xdir}
519 \ifdim #2\p@>\z@ \COPY{#3}{\xpct@@ydir}
520 \else \MULTIPLY{-1}{#3}{\xpct@gdir}
521 \qquad \qquad \text{if }522 \else
523 \DIVIDE{#1}{\xpct@modx}{\xpct@@xdir}
524 \DIVIDE{#2}{\xpct@modx}{\xpct@@ydir}
525 \SCALARVECTORPRODUCT{#3}(\xpct@@xdir,\xpct@@ydir)(%
526 \xpct@@xdir,\xpct@@ydir)
527 \fi}
```
## 4.14 Polygons and polylines

\Polyline This command plots a line between the two first points and, if next character is (, supresses first point and iterates itself.

```
528 \def\Polyline(#1)(#2){%
529 \xLINE(\#1)(\#2)\@ifnextchar{\Pol}{}Polyline(\#2)}{\Bigr)
```
\Polygon Store the first point in (\xpct@firstx,\xpct@firsty) and call \xpct@Polygon.

```
530 \def\Polygon(#1,#2)(#3){%
531 \COPY{#1}{\xpct@firstx}\COPY{#2}{\xpct@firsty}
532 \xpct@Polygon(#1,#2)(#3)}
```
\xpct@Polygon This command plots a line between the two first points and, if next character is (, supresses first point and iterates itself. When finished, adds a closing line to the previously stored first point.

```
533 \def\xpct@Polygon(#1)(#2){%
```

```
534 \xLINE(#1)(#2)\@ifnextchar({\xpct@Polygon(#2)}{%
```
535 \xLINE(#2)(\xpct@firstx,\xpct@firsty)}}

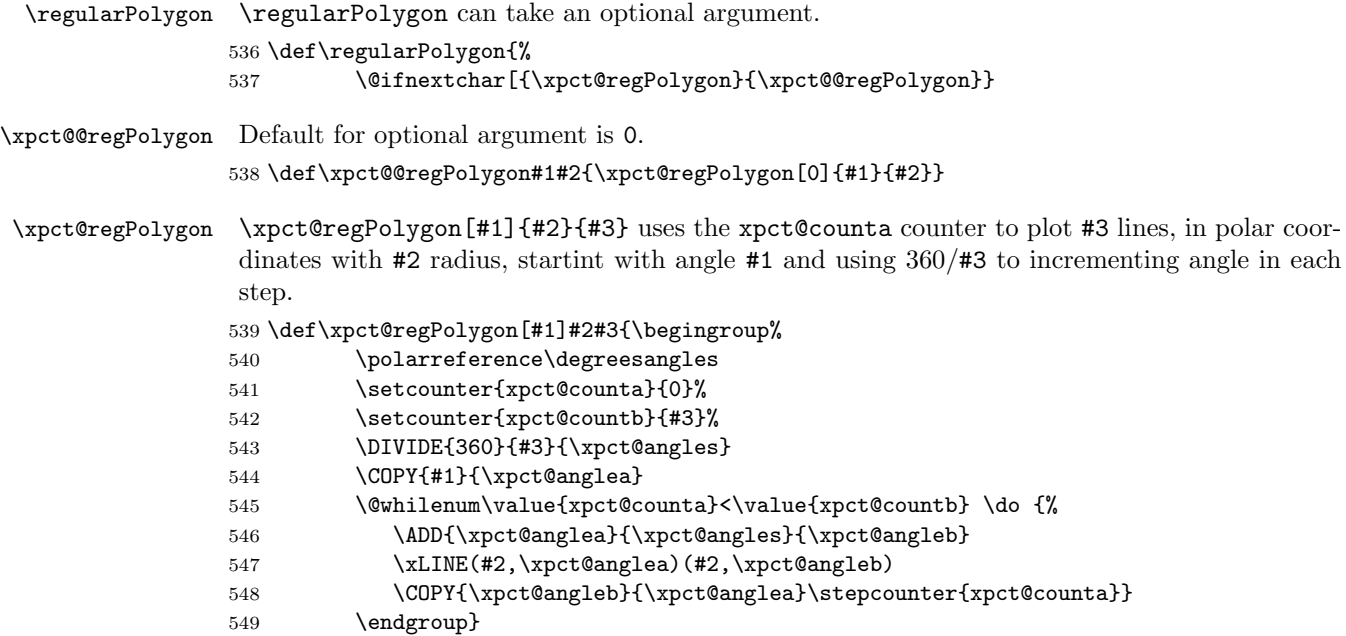

## 4.15 Quadratic curves

\xpct@ctrlpoint The main command in this section is \xpct@ctrlpoint. It computes the control point in a quadratic Bezier curve from the coordinates and direction vectors of ending points.

\def\xpct@ctrlpoint(#1,#2)(#3,#4)(#5,#6)(#7,#8){%

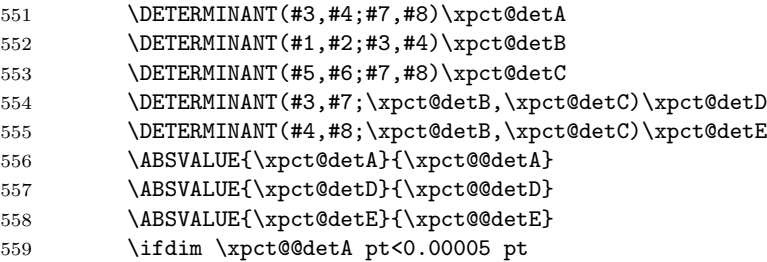

If \xpct@detA approaches zero, matrix is singular or close to singular. Then tangent lines may be parallel or coincide.

 \ifdim \xpct@@detD pt<0.00005 pt %\xpct@detD pt=0 pt \ifdim \xpct@@detE pt<0.00005 pt %\xpct@detE pt=0 pt

Indeterminate system. The curve is a straight line. We take (as reference point) middle point between end points.

```
562 \ADD{#1}{#5}{\xpct@solx}\DIVIDE{\xpct@solx}{2}{\xpct@solx}
563 \ADD{#2}{#6}{\xpct@soly}\DIVIDE{\xpct@soly}{2}{\xpct@soly}
564 \tilde{\text{1}}\text{else}
```
Inconsistent case. Return a warning and undefine control point.

\xpct@WarnIncSys(#1,#2)(#5,#6)

566 \let\xpct@solx\undefined\let\xpct@soly\undefined  $567$  \fi 568 \else This is the regular case. 569 \DIVIDE{\xpct@detD}{\xpct@detA}{\xpct@solx} 570 \DIVIDE{\xpct@detE}{\xpct@detA}{\xpct@soly}  $571$  \fi} \qCurve This macro accepts two alternative syntax (directions given by a vector or by an angle).  $572 \def\QCurve(\#1){\@ifnextchar[{ \xpect@qCurve(\#1) }{\xpect@@qCurve(\#1) } }$ \xpct@@qCurve Compute standard coordinates of points and vectors and call \xpct@qCurve. 573 \def\xpct@@qCurve(#1)(#2)(#3)(#4){% 574 \refsysPoint(#1)(\xpct@@xzero,\xpct@@yzero) 575 \refsysPoint(#3)(\xpct@@xone,\xpct@@yone) 576 \refsysVector(#2)(\xpct@@dxzero,\xpct@@dyzero) 577 \refsysVector(#4)(\xpct@@dxone,\xpct@@dyone) 578 \xpct@qCurve(\xpct@@xzero,\xpct@@yzero)(\xpct@@dxzero,\xpct@@dyzero)(% 579  $\xptimes,\xpt@$  \xpct@@xone, \xpct@@yone)% 580 (\xpct@@dxone,\xpct@@dyone)} \xpct@@@qCurve Translate direction angles to vectors and call \qCurve. 581 \def\xpct@@@qCurve(#1)#2(#3)#4{% 582 \ifpolar 583 \qCurve(#1)(1,#2)(#3)(1,#4)  $584$   $\qquad$   $\qquad$ 585 \DEGREESCOS{#2}{\xpct@angxz} 586 \DEGREESSIN{#2}{\xpct@angyz} 587 \DEGREESCOS{#4}{\xpct@angxo} 588 \DEGREESSIN{#4}{\xpct@angyo} 589 \qCurve(#1)(\xpct@angxz,\xpct@angyz)(#3)% 590 (\xpct@angxo,\xpct@angyo)\fi} \xpct@qCurve Call \xpct@ctrlpoint to compute control point; then, use \qbezier to plot the curve. If the control point is undefined, nothing is drawn. 591 \def\xpct@qCurve(#1)(#2)(#3)(#4){% 592 \xpct@ctrlpoint(#1)(#2)(#3)(#4) 593 \ifx\xpct@solx\undefined 594 \else 595 \qbezier(#1)(\xpct@solx,\xpct@soly)(#3)\fi\ignorespaces} \PlotQuadraticCurve Try between the two alternative sintax. 596 \def\PlotQuadraticCurve(#1){% 597 \@ifnextchar({\xpct@PlotQuadraticCurve(#1)}{% 598 \xpct@@PlotQuadraticCurve(#1) } } \xpct@PlotQuadraticCurve Call \qCurve and iterate \PlotQuadraticCurve. \xpct@@PlotQuadraticCurve 599 \def\xpct@PlotQuadraticCurve(#1)(#2)(#3)(#4){% 600  $\qquad \qquad \qquad (#1)(#2)(#3)(#4)$ 

```
601 \@ifnextchar({\PlotQuadraticCurve(#3)(#4)}{}}
602 \def\xpct@@PlotQuadraticCurve(#1)#2(#3)#4{%
603 \qquad \qquad \qquad \qquad (#1){\#2}({#3}){\#4}604 \@ifnextchar({\PlotQuadraticCurve(#3){#4}}{}}
```
## 4.16 Conic sections and arcs

\xpct@parabolicarc

\xpct@circulararc Parametric equations of circular, hyperbolic and parabolic arcs defined as vector functions. \xpct@hyperbolicarc 605 \newvectorfunction{\xpct@circulararc}{%

> Unit circle equation  $x^2 + y^2 = 1$  can be parameterized as  $f(t) = (\cos t, \sin t)$ . If the angles are measured in degrees, the derivative is not correct. Should be multiplied by  $\pi/180$ , but because what we want is the direction of the derivative, we will not do.

```
606 \ifdegrees
607 \DEGREESCOS{\t} {\x}608 \DEGREESSIN{\t}{\y}
609 \COPY{\x}{\Dy}
610 \MULTIPLY{-1}{\y}{\Dx}
611 \else
612 \COS{\t}{\x}
613 \SIN{\t}{\y}
614 \COPY{\x}{\Dy}
615 \MULTIPLY{-1}{\y}{\Dx}
616 \{f_i\}617 \newvectorfunction{\xpct@hyperbolicarc}{%
```
Hyperbola  $x^2 - y^2 = 1$ , parameterized as  $f(t) = \frac{1}{2}(t + 1/t, t - 1/t)$ . This derivative is not correct. We should divide it by  $t$ , but that did not change direction.

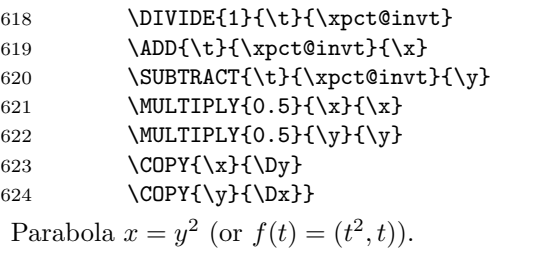

625 \newvectorfunction{\xpct@parabolicarc}{% 626 \COPY{\t}{\y} 627 \COPY{1}{\Dy} 628 \SQUARE ${\t\t\t\{x\}}$ 629 \MULTIPLY{2}{\t}{\Dx}}

\circularArc A circular arc is an elliptic arc with equal semiaxes.

```
\xArc
630 \def\circularArc#1#2#3{\ellipticArc{#1}{#1}{#2}{#3}}
      631 \let\xArc\circularArc
```
\ellipticArc To draw an arc of ellipse of semiaxes #1 and #2, scale the axes and draw a circular arc. \defaultplotdivs is the number of subintervals we divide [#3,#4].

632 \def\ellipticArc#1#2#3#4{%

 \begingroup \cartesianreference  $\changereferencesystem(0,0)(#1,0)(0, #2)$  \PlotParametricFunction[\defaultplotdivs]{\xpct@circulararc}{#3}{#4} \endgroup\ignorespaces}  $\text{Circle}$  A circle (or ellipse) is a circular (elliptic) arc of amplitude  $2\pi$ . \Ellipse 638 \def\Circle#1{\begingroup\radiansangles \circularArc{#1}{0}{\numberTWOPI}\endgroup\ignorespaces} \def\Ellipse#1#2{\begingroup\radiansangles \ellipticArc{#1}{#2}{0}{\numberTWOPI} 642 \endgroup\ignorespaces}  $\langle$ lhyperbolicArc Change x-axis to  $-x$ , then draw a right hyperbolic arc. \def\lhyperbolicArc#1#2#3#4{% 644 \begingroup \changereferencesystem(0,0)(-1,0)(0,1) \rhyperbolicArc{#1}{#2}{#3}{#4} 647 \endgroup} \rhyperbolicArc Call \xpct@hypluy to compute extreme variables, then draw a normalized arc of hyperbola. \def\rhyperbolicArc#1#2#3#4{% \xpct@hypluy{#2}{#3}{\xpct@uone} \xpct@hypluy{#2}{#4}{\xpct@utwo} \xpct@hyperbolicArc{#1}{#2}{\xpct@uone}{\xpct@utwo}} \xpct@hyperbolicArc To draw an arc of (right branch of) hyperbola of semiaxes #1 and #2, scale the axes and draw a normalized arc of hyperbola. \defaultplotdivs is the number of subintervals we divide [#3,#4]. \def\xpct@hyperbolicArc#1#2#3#4{% \begingroup \cartesianreference \changereferencesystem(0,0)(#1,0)(0,#2) \PlotParametricFunction[\defaultplotdivs]{\xpct@hyperbolicarc}{#3}{#4} \endgroup}  $\lvert$ Hyperbola Change x-axis to  $-x$ , then draw a right hyperbola branch. \def\lHyperbola#1#2#3#4{% \begingroup \changereferencesystem(0,0)(-1,0)(0,1) \rHyperbola{#1}{#2}{#3}{#4} \endgroup} \rHyperbola Use \xpct@hypconsist to ensure parameters consistency, call \xpct@hyperbolalastu to compute extreme variable, then plot the right hyperbola branch. Divide the curve into two arcs to ensure that it includes point (#1,0). \def\rHyperbola#1#2#3#4{% \def\xpct@hycons{}\xpct@hypconsist{#1}{#3}% \ifx\xpct@hycons\undefined

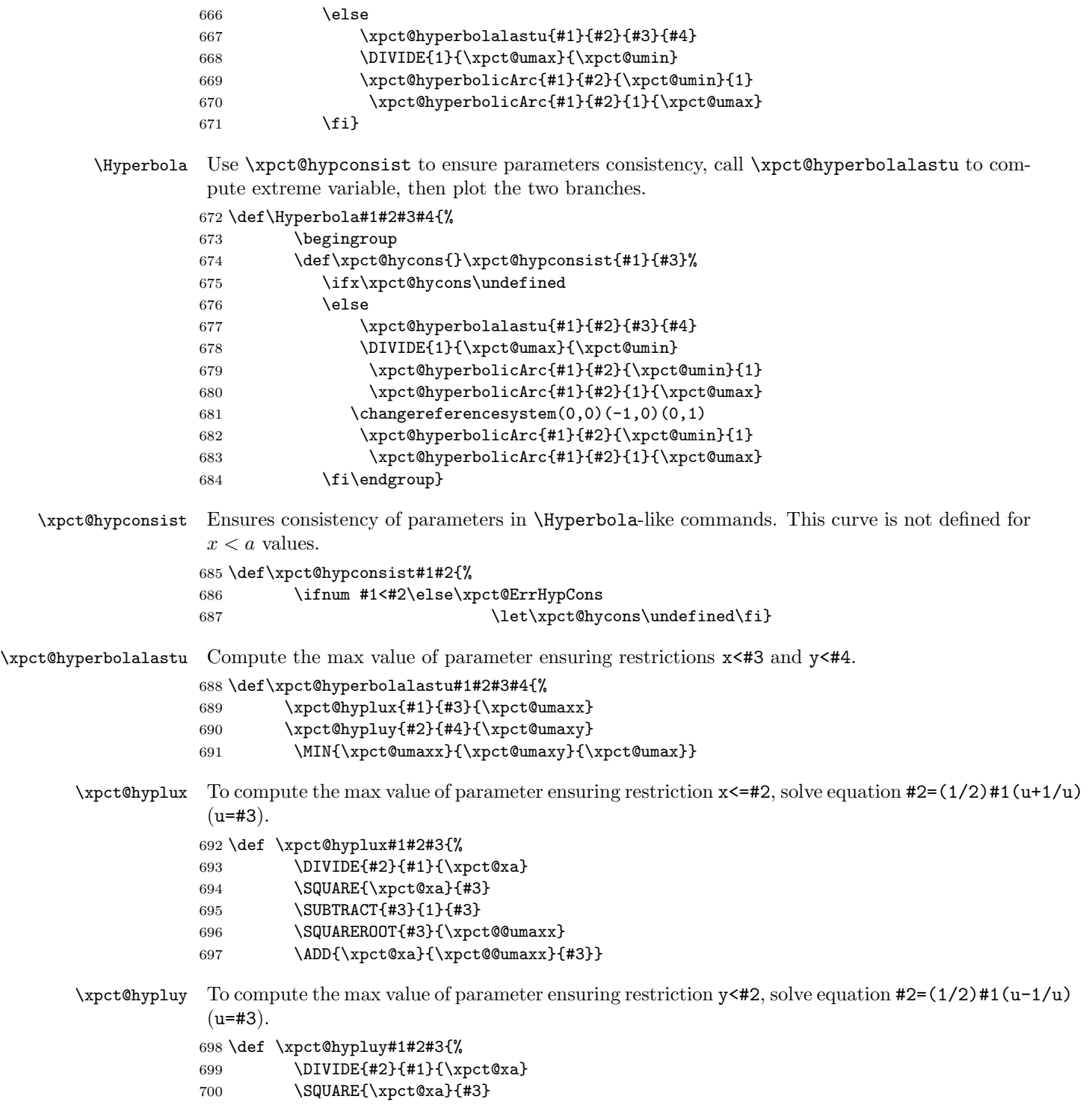

\ADD{#3}{1}{#3}

\SQUAREROOT{#3}{\xpct@@umaxx}

```
703 \ADD{\xpct@xa}{\xpct@@umaxx}{#3}}
```
\parabolicArc To draw an arc of parabola scale the x-axis and draw a normalized arc of parabola. \defaultplotdivs is the number of subintervals we divide [#2,#3].

```
704 \def\parabolicArc#1#2#3{%
705 \begingroup
706 \changereferencesystem(0,0)(#1,0)(0,1)
707 \PlotParametricFunction[\defaultplotdivs]{\xpct@parabolicarc}{#2}{#3}
708 \endgroup}
```
\Parabola Call \xpct@parabolalasty to compute extreme variable, then plot the parabola. Divide the curve into two arcs to ensure that it includes point (0,0).

```
709 \def\Parabola#1#2#3{%
```
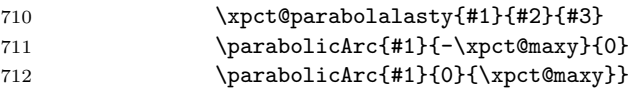

\xpct@parabolalasty Ensure restrictions x<=#2, y<=#3: solve equation #2=#1 y^2. Then, \xpct@maxy=min(y,#3).

```
713 \def\xpct@parabolalasty#1#2#3{%
```
- 714 \ABSVALUE{#1}{\xpct@@maxy}
- \DIVIDE{#2}{\xpct@@maxy}{\xpct@@maxy}
- \SQUAREROOT{\xpct@@maxy}{\xpct@maxy}
- 717 \MIN{\xpct@maxy}{#3}{\xpct@maxy}}

## 4.17 Graphing functions

```
\PlotFunction This command can take an optional argument.
             718 \def\PlotFunction{%
             719 \@ifnextchar[{\xpct@iterateplotfunction}{\xpct@plotfunction}}
```
\xpct@iterateplotfunction Compute \xpct@step as (#4-#3)/#1 and iterate \xpct@plotfunction #1 times.

```
720 \def\xpct@iterateplotfunction[#1]#2#3#4{%
721 \setcounter{xpct@step}{0}%
722 \COPY{#3}{\xpct@oldt}
723 \SUBTRACT{#4}{#3}{\xpct@step}
724 \DIVIDE{\xpct@step}{#1}{\xpct@step}
725 \@whilenum \value{xpct@step}<#1 \do
726 {\ADD{\xpct@oldt}{\xpct@step}{\xpct@newt}
727 \xpct@plotfunction{#2}{\xpct@oldt}{\xpct@newt}
728 \stepcounter{xpct@step}%
729 \COPY\xpct@newt\xpct@oldt
730 }}
```
\xpct@plotfunction Draw graph of #1 function between #2 and #3.

```
731 \def\xpct@plotfunction#1#2#3{\@killglue%
```

```
Compute f and f' in #2 and #3, and apply \PlotxyDyData.
                     732 #1{#2}{\yzero}{\Dyzero}%
                     733 #1{#3}{\yone}{\Dyone}%
                     734 \PlotxyDyData(#2,\yzero,\Dyzero)(#3,\yone,\Dyone)
                     735 \ifx\xpct@solx\undefined
                     If tangent vectors are parallel, divide the interval into two halves and recall \xpct@plotfunction.
                     736 \ADD{#2}{#3}{\xpct@middt}
                     737 \MULTIPLY{0.5}{\xpct@middt}{\xpct@middt}
                     738 \xpct@plotfunction{#1}{#2}{\xpct@middt}
                     739 \xpct@plotfunction{#1}{\xpct@middt}{#3}
                     740 \fi}
\PlotPointsOfFunction The \PlotPointsOfFunction command is essentialy equal to \xpct@iterateplotfunction,
                     but instead of a curve between two adjacent points, plots a \pointmark (user can redefine
                     \pointmark).
                     741 \def\PlotPointsOfFunction#1#2#3#4{%
                     742 \setcounter{xpct@step}{0}%
                     743 \COPY{#3}{\xpct@oldt}
```

```
744 \SUBTRACT{#4}{#3}{\xpct@step}
745 \DIVIDE{\xpct@step}{#1}{\xpct@step}
746 \ADD{#1}{1}{\xpct@lastt}
747 \@whilenum \value{xpct@step}<\xpct@lastt \do
748 {\ADD{\xpct@oldt}{\xpct@step}{\xpct@newt}
749 #2{\xpct@oldt}{\xpct@oldy}{\xpct@oldDy}
750 \Put[c](\xpct@oldt,\xpct@oldy){\pointmark}
751 \stepcounter{xpct@step}%
```

```
752 \COPY\xpct@newt\xpct@oldt
```

```
753 }}
```

```
\PsiData \PlotxyDyData(x0,y0,y0')(x1,y1,y1')(x2,y2,y2')... uses \qCurve to draw a curve be-
              tween (x0, y0) and (x1, y1) with tangent vectors (1, y0') and (1, y1'), then iterates itself.
```

```
754 \def\PlotxyDyData(#1,#2,#3)(#4,#5,#6){%
755 \qquad \qquad \qquad \qquad \qquad \qquad \qquad \qquad \qquad \qquad \qquad \qquad \qquad \qquad \qquad \qquad \qquad \qquad \qquad \qquad \qquad \qquad \qquad \qquad \qquad \qquad \qquad \qquad \qquad \qquad \qquad \qquad \qquad \qquad \qquad \qquad \qquad \qquad \qquad756 \@ifnextchar({\PlotxyDyData(#4,#5,#6)}{}}
```
### 4.18 Graphing parametric curves

\PlotParametricFunction Plot vectorial function #2 between the parameter values #3 and #4. It can take an optional argument #1.

```
757 \def\PlotParametricFunction{%
758 \@ifnextchar[{\xpct@iterateplotpfunction}{\xpct@plotpfunction}}
```
\xpct@iterateplotpfunction Divide [#3,#4] in #1 pieces, then iterate \xpct@plotpfunction #1 times.

 \def\xpct@iterateplotpfunction[#1]#2#3#4{% \setcounter{xpct@step}{0}% \COPY{#3}{\xpct@oldt} \SUBTRACT{#4}{#3}{\xpct@step} \DIVIDE{\xpct@step}{#1}{\xpct@step}

- 764 \@whilenum \value{xpct@step}<#1 \do
- 765 {\ADD{\xpct@oldt}{\xpct@step}{\xpct@newt}
- 766 \xpct@plotpfunction{#2}{\xpct@oldt}{\xpct@newt}
- 767 \stepcounter{xpct@step}%
- 768 \COPY\xpct@newt\xpct@oldt}\ignorespaces}

\xpct@plotpfunction Compute function (and derivative of) #1 in #2 and #3, then call \qCurve.

- 769 \def\xpct@plotpfunction#1#2#3{%
- 770 \begingroup
- 771 #1{#2}\xzero\Dxzero\yzero\Dyzero
- 772 #1{#3}\xone\Dxone\yone\Dyone
- 773 \cartesianreference
- 774 \qCurve(\xzero,\yzero)(\Dxzero,\Dyzero)(\xone,\yone)(\Dxone,\Dyone)
- 775 \endgroup\ignorespaces}

### 4.19 Cartesian axes and grids

Main commands: \cartesianaxes and \cartesiangrid.

```
\cartesiangrid Put \ifgrid to true, then call \cartesianaxes.
             776 \def\cartesiangrid(#1,#2)(#3,#4){%
             777 \begingroup\gridtrue\cartesianaxes(#1,#2)(#3,#4)\endgroup}
\cartesianaxes
  \xpct@XZero
   \xpct@XOne
778 \def\cartesianaxes(#1,#2)(#3,#4){%
  \xpct@YZero
   \xpct@YOne
             \cartesianaxes makes axes and, optionally, grid, tics, and/or labels. Cartesian rectangle limits
              are stored in \xpct@XZero, \xpct@XOne, \xpct@YZero, and \xpct@YOne.
              In this command, coordinates are Cartesian.
             779 \begingroup\cartesianreference
             780 \GLOBALCOPY{#1}{\xpct@XZero}\GLOBALCOPY{#2}{\xpct@YZero}
             781 \GLOBALCOPY{#3}{\xpct@XOne}\GLOBALCOPY{#4}{\xpct@YOne}
              There shall be cuts, labels or grid?
             782 \iftics
             783 \ticslabelsgridtrue
             784 \qquad \qquad \text{leles}785 \iflabels
             786 \ticslabelsgridtrue
             787 \else
             788 \ifgrid
             789 \ticslabelsgridtrue
             790 \quad \text{ifififif}791 \ifticslabelsgrid
             792 \xpct@plotticslabels
             793 \fi
              Call \xpct@plotaxes to plot axes.
             794 \xpct@plotaxes\endgroup}
```
\plotxtic Put \iftics boolean to true, adjust tics lengths and position, and call \xpct@printtic. \plotytic 795 \def\plotxtic#1{%

```
796 \maketics
                797 \xpct@adjticssize
                798 \xpct@adjxorytics{#1}{0}
                799 \xpct@printtic}
                800 \def\plotytic#1{%
                801 \maketics
                802 \xpct@adjticssize
                803 \xpct@adjxorytics{#1}{1}
                804 \xpct@printtic}
    \printxlabel
Adjust tics lengths and position, and call \xpct@printlabel.
    \printylabel
805 \def\printxlabel#1#2{%
                806 \xpct@adjticssize
                807 \xpct@adjxorytics{#1}{0}
                808 \xpct@printlabel{0}{#2}}
                809 \def\printylabel#1#2{%
                810 \xpct@adjticssize
                811 \xpct@adjxorytics{#1}{1}
                812 \xpct@printlabel{1}{#2}}
 \printxticlabel
Print tic and label.
 \printyticlabel
813 \def\printxticlabel#1#2{\plotxtic{#1}\printxlabel{#1}{#2}}
                814 \def\printyticlabel#1#2{\plotytic{#1}\printylabel{#1}{#2}}
      \plotxtics
Call \xpct@plottics{0}} or \xpct@plottics{1}.
      \plotytics 815 \def\plotxtics{\xpct@plottics{0}}
                816 \def\plotytics{\xpct@plottics{1}}
   \printxlabels
Call \xpct@printlabels{0} or \xpct@printlabels{1}. By default, optional argument must
   \printylabels
be -1.
                817 \def\printxlabels{%
                818 \@ifnextchar[{\xpct@printlabels{0}}{\xpct@printlabels{0}[-1]}}
                819 \def\printylabels{%
                820 \@ifnextchar[{\xpct@printlabels{1}}{\xpct@printlabels{1}[-1]}}
\printxticslabels
Call \xpct@printxticslabels or \xpct@printyticslabels. By default, optional argument
\printyticslabels
must be -1.
                821 \def\printxticslabels{%
                822 \@ifnextchar[{\xpct@printxticslabels}{\xpct@printxticslabels[-1]}}
                823 \def\printyticslabels{%
                824 \@ifnextchar[{\xpct@printyticslabels}{\xpct@printyticslabels[-1]}}
  \xpct@plotaxes Axes are simple lines, but its position depends on boolean \inzeroaxes.
                825 \def\xpct@plotaxes{\linethickness{\axesthickness}%
                826 \pictcolor{\axescolor}
                827 \ifinzeroaxes
                828 \xLINE(\xpct@XZero,0)(\xpct@XOne,0)
                829 \xLINE(0,\xpct@YZero)(0,\xpct@YOne)
                830 \else
```
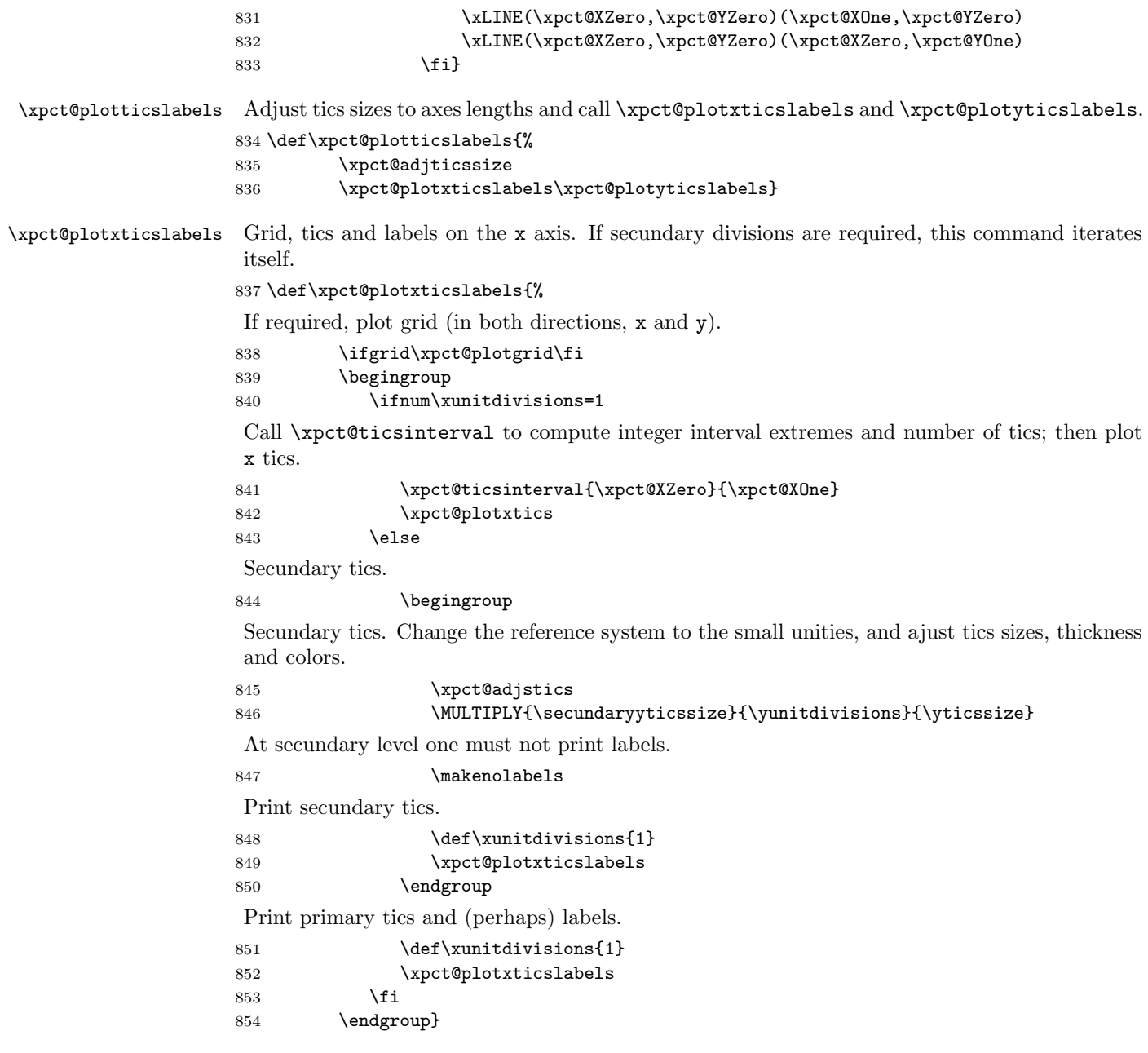

\xpct@plotyticslabels Tics and labels on the y axis. If secundary divisions are required, this command iterates itself.

855 \def\xpct@plotyticslabels{% 856 \begingroup

857 \ifnum\yunitdivisions=1

Call \xpct@ticsinterval to compute integer interval extremes and number of tics; then plot y tics.

```
858 \xpct@ticsinterval{\xpct@YZero}{\xpct@YOne}
859 \xpct@plotytics
```
860 \else

Secundary tics.

861 \begingroup

Secundary tics. Change the reference system to the small unities, and ajust tics sizes, thickness and colors.

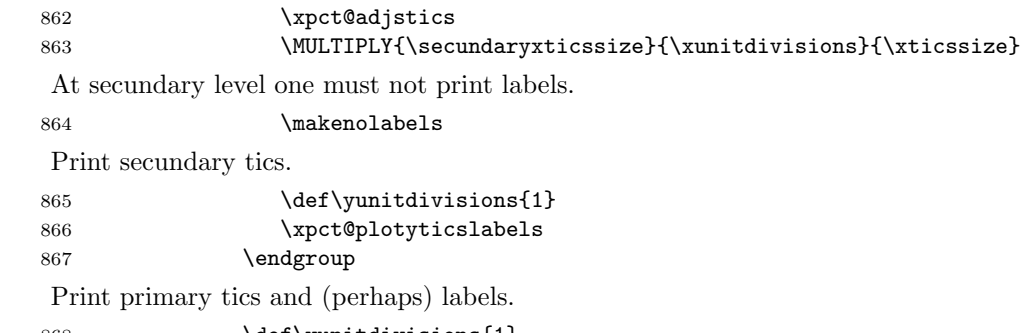

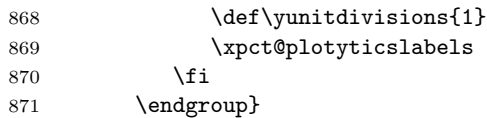

\xpct@adjstics Adjust length, color and thickness for secundary tics.

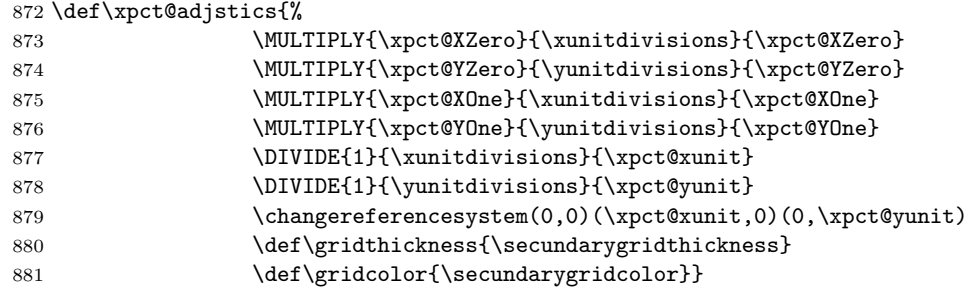

\xpct@plotxtics Call \xpct@maketics to make tics and/or labels (on x and y axes).

\xpct@plotytics 882 \def\xpct@plotxtics{\xpct@maketics{\xpct@firstint}{\xpct@numtics}{0}} 883 \def\xpct@plotytics{\xpct@maketics{\xpct@firstint}{\xpct@numtics}{1}}

\xpct@maketics Makes tics and/or labels (#2 points, begining in #1; #3=0 means x axis, #3=1 means y axis). 884 \def\xpct@maketics#1#2#3{%

Call \xpct@adjxorytics to compute coordinates of extreme points of first tic and translation vector from one tic to the next one.

885 \xpct@adjxorytics{#1}{#3}

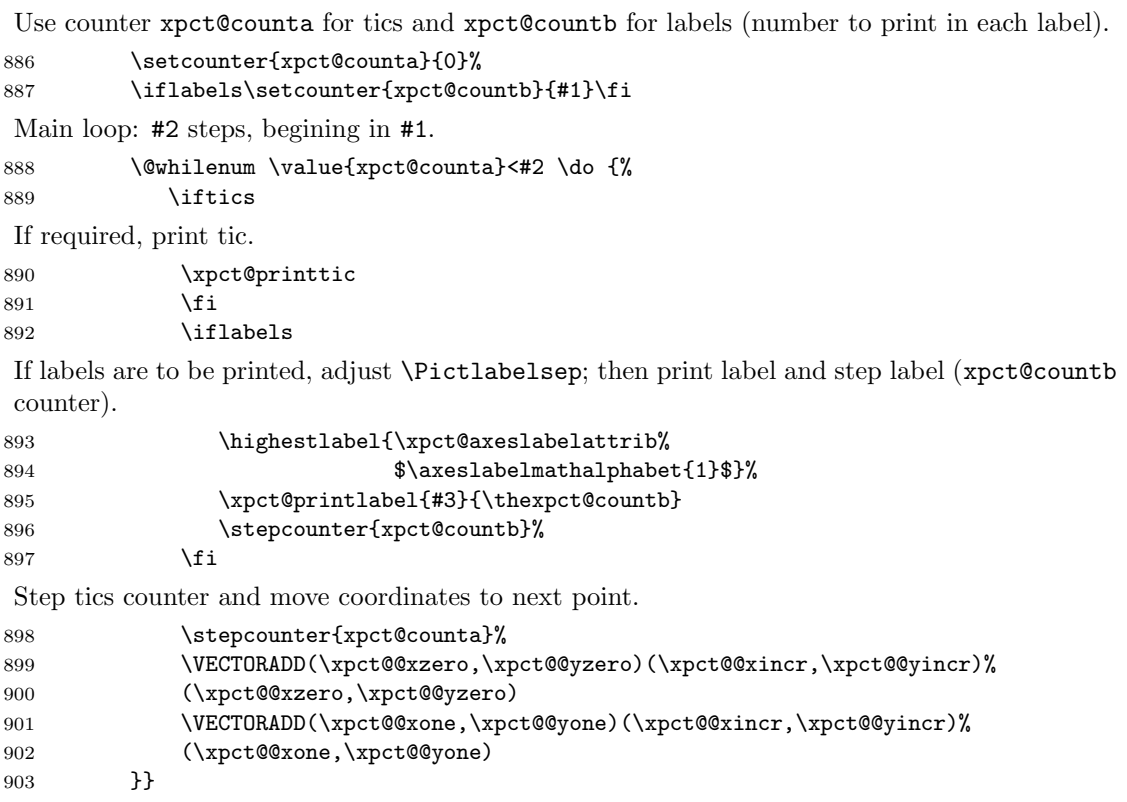

\xpct@adjxorytics Compute coordinates of extreme points of first tic and translation vector from one tic to the next one. There are four cases: x or y axis, and external or internal axes.

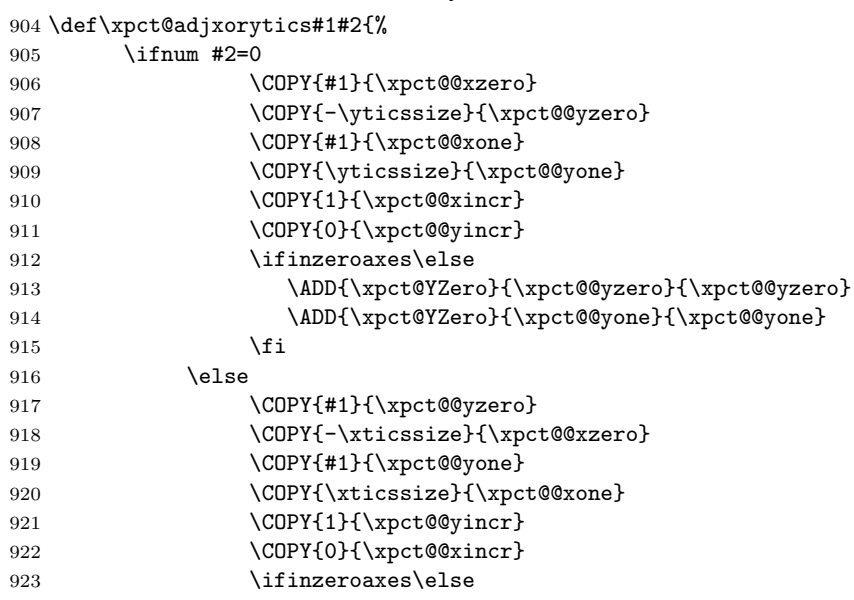

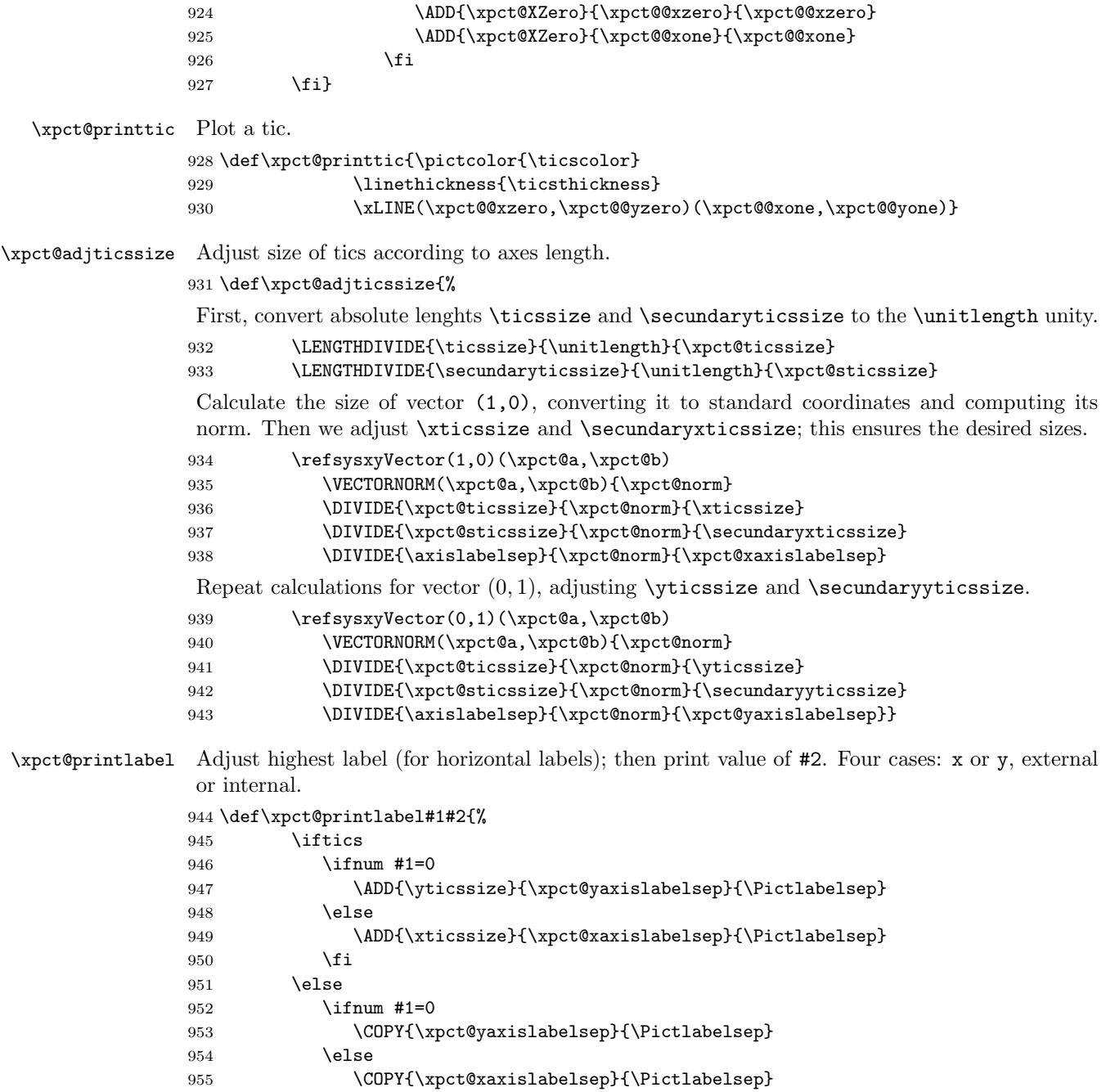

956  $\setminus$ fi<br>957  $\setminus$ fi  $\chi$ fi

\ifinzeroaxes

- \ifnum\thexpct@countb=0
- \else

```
961 \ifnum #1=0
                   962 \rPut*{\xpct@xlblpos}(\xpct@@xzero,0){%
                   963 \xpct@axeslabelattrib%
                    964 \ensuremath{\axeslabelmathalphabet{#2}}}
                   965 \else
                   966 \rPut*{\xpct@ylblpos}(0,\xpct@@yzero){%
                    967 \xpct@axeslabelattrib%
                    968 \ensuremath{\axeslabelmathalphabet{#2}}}
                    969 \fi
                   970 \fi
                   971 \else
                   972 \ifnum #1=0
                   973 \rPut*{\xpct@xlblpos}(\xpct@@xzero,\xpct@YZero){%
                    974 \xpct@axeslabelattrib%
                    975 \ensuremath{\axeslabelmathalphabet{#2}}}
                    976 \else
                   977 \rPut*{\xpct@ylblpos}(\xpct@XZero,\xpct@@yzero){%
                   978 \xpct@axeslabelattrib%
                   979 \ensuremath{\axeslabelmathalphabet{#2}}}
                    980 \fi
                   981 \{f_i\}\xlabelpos
Default position for labels on axes. Call \xpct@convtoang to define \xpct@xlblpos or
          \ylabelpos
\xpct@ylblpos.
                    982 \def\xlabelpos#1{\xpct@convtoang{#1}{\xpct@xlblpos}{\xpct@CorR}}
                   983 \def\ylabelpos#1{\xpct@convtoang{#1}{\xpct@ylblpos}{\xpct@CorR}}
\xpct@printxticslabels
Print tics and labels.
\xpct@printyticslabels
984 \def\xpct@printxticslabels[#1]#2#3#4{%
                    985 \plotxtics{#2}{#3}{#4}\printxlabels[#1]{#2}{#3}{#4}}
                    986 \def\xpct@printyticslabels[#1]#2#3#4{%
                   987 \plotytics{#2}{#3}{#4}\printylabels[#1]{#2}{#3}{#4}}
      \xpct@plottics Plot x or y tics (if #1 equals 0 or 1), starting an #2. Distance between two consecutive tics is
                    #3, and position of last tic is not greather than #4.
                    988 \def\xpct@plottics#1#2#3#4{%
                    989 \COPY{#2}{\xpct@ticcoor}
                    \xpct@ticcoor is the position of next tic.
                   990 \@whiledim\xpct@ticcoor\p@<#4\p@ \do {%
                    Make a tic while \xpct@ticcoor<#4
                   991 \ifnum #1=0
                   992 \plotxtic{\xpct@ticcoor}
                   993 \text{delse}994 \plotytic{\xpct@ticcoor}
                   995 \fi
                    996 \ADD{#3}{\xpct@ticcoor}{\xpct@ticcoor}
                    997 }
```
If \xpct@ticcoor=#4 then this is the last tic position.

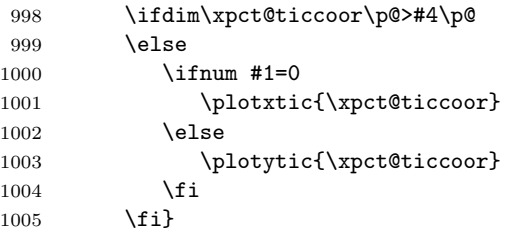

#### \xpct@printlabels Print x or y labels (if #1 equals 0 or 1), starting an #3. Distance between two consecutive tics is #4, and position of last tic is not greather than #5. #2 is the number of decimal digits to be printed (default is #2=-1, meaning no control of digits in number printing).

```
1006 \def\xpct@printlabels#1[#2]#3#4#5{%
```
1007 \COPY{#3}{\xpct@ticcoor}

\xpct@ticcoor is the position of next label.

1008 \@whiledim\xpct@ticcoor\p@<#5\p@ \do {%

Print a label while \xpct@ticcoor<#5 \xpct@Ticcoor is the label with adjusted number of digits.

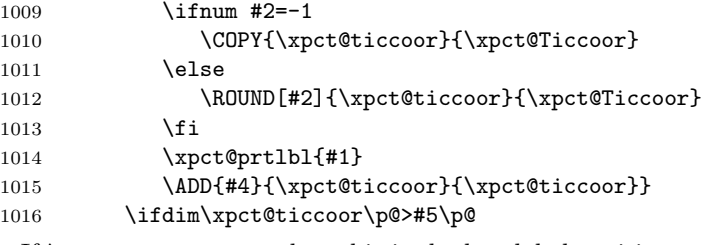

If \xpct@ticcoor=#5 then this is the last label position.

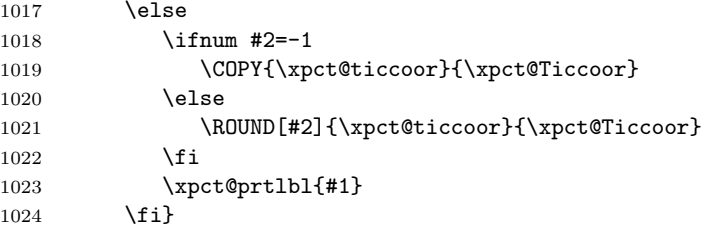

\xpct@prtlbl Print the x or y label (for #1=0 or 1) \xpct@Ticcoor at \xpct@ticcoor. When \ifinzeroaxes is true label at 0 position is not printed.

\def\xpct@prtlbl#1{%

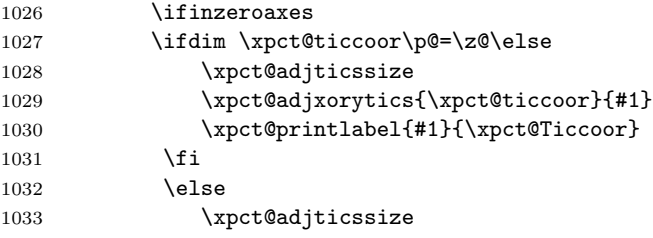

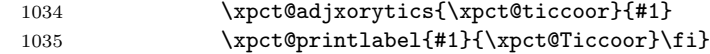

\xpct@plotgrid Plot a grid in a Cartesian rectangle.

1036 \def\xpct@plotgrid{%

Call \xpct@ticsinterval to compute integer interval extremes and number of tics; then plot grid lines (for x axis).

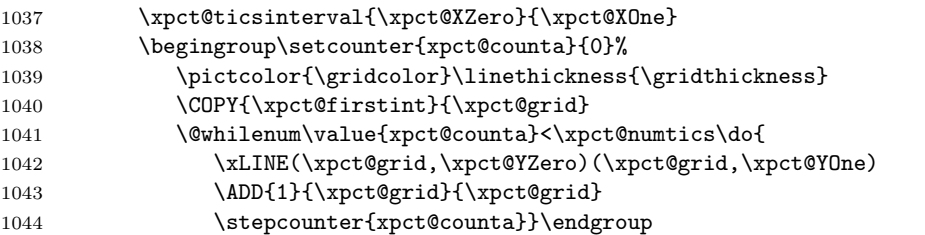

Call \xpct@ticsinterval to compute integer interval extremes and number of tics; then plot grid lines (for y axis).

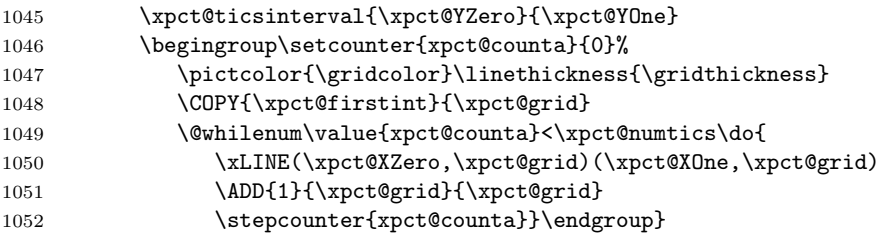

\xpct@ticsinterval Truncate extremes to integers, then compute the number of tics (\xpct@firstint-\xpct@lastint+1).

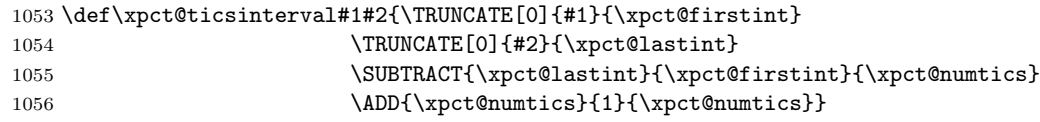

## 4.20 Polar grids

\polargrid Plot a polar grid of radius #1 and #2 divisions of circle.

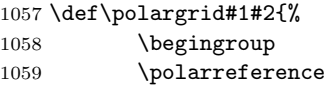

Compute integer part of radius, number of circles and distance between circles.

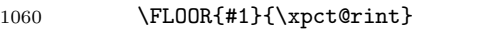

```
1061 \MULTIPLY{\xpct@rint}{\runitdivisions}{\xpct@rdivs}
1062 \DIVIDE{1}{\runitdivisions}{\rincr}
```
Use counter xpct@counta to control the number of printed circles and \xpct@radius as radius of the current circle.

1063 \COPY{0}{\xpct@radius} 1064 \setcounter{xpct@counta}{1}% Plot **\xpct@rdivs** circles.

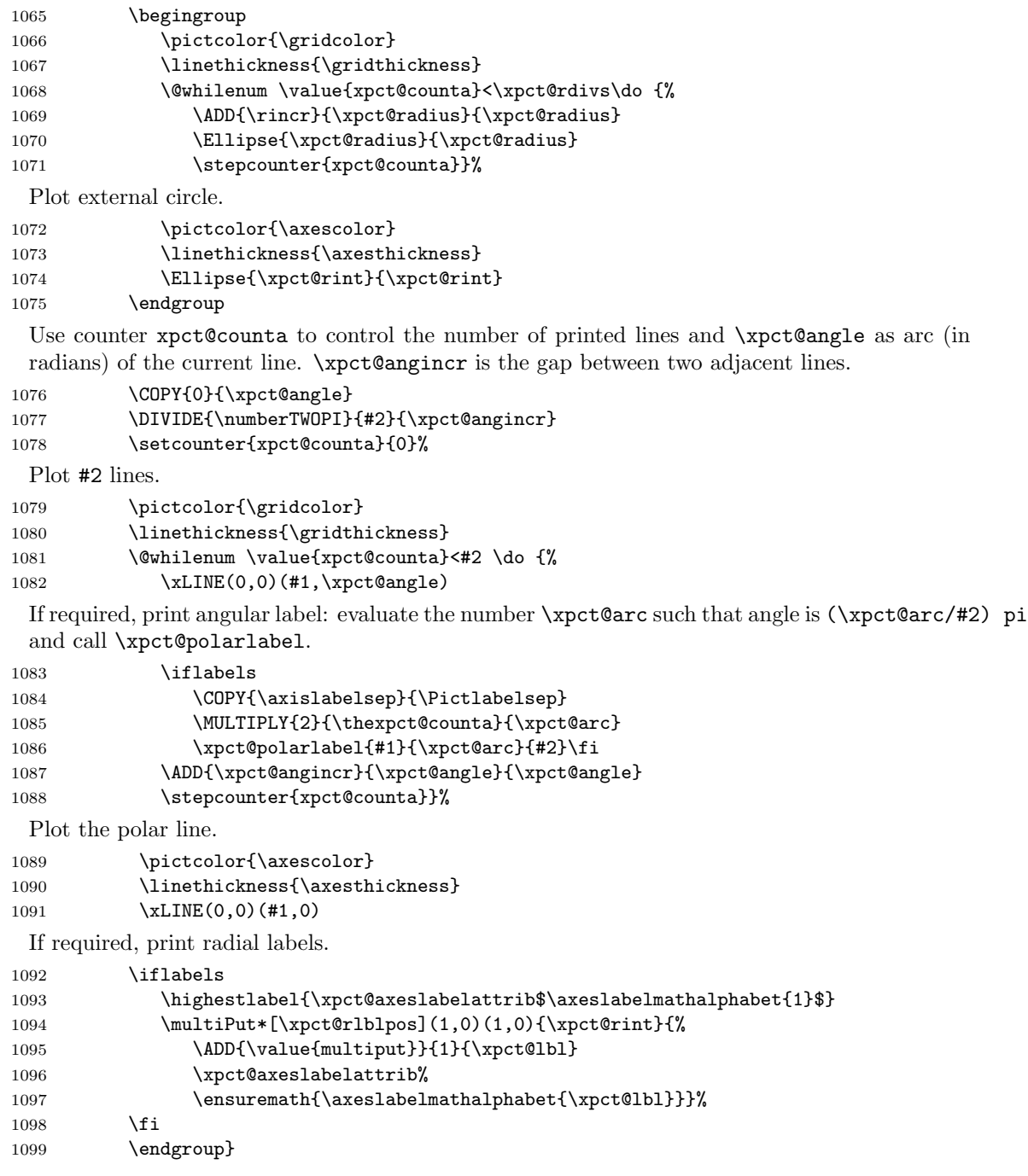

## \rlabelpos Default position for labels on polar axis. Call \xpct@convtoang to define \xpct@rlblpos.  $1100 \def\rel{posh1}{\boldsymbol{x}pct@convto\angf#1}{\boldsymbol{x}pct@r1blpos}{\boldsymbol{x}pct@corR}}$

\degreespolarlabels Define \xpct@polarlabel to be \xpct@degreeslabel or \xpct@radianslabel (print polar \radianspolarlabels label as degrees or radians).

```
1101 \def\degreespolarlabels{\def\xpct@polarlabel{\xpct@degreeslabel}}
1102 \def\radianspolarlabels{\def\xpct@polarlabel{\xpct@radianslabel}}
```
\xpct@degreeslabel Print the angle label (#2/#3) pi converted to degrees.

\def\xpct@degreeslabel#1#2#3{%

Adjust label position.

Simplify #2/#3. Then convert (#2/#3) pi to degrees (evaluate (#2 180)/#3).

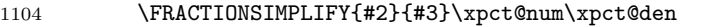

1105 \MULTIPLY{\xpct@num}{180}{\xpct@degangle}

\DIVIDE{\xpct@degangle}{\xpct@den}{\xpct@degangle}

Print label.

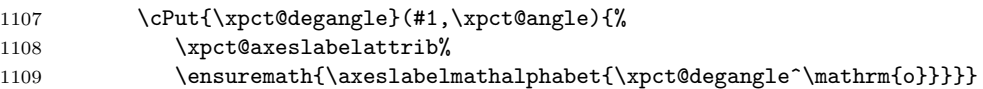

\xpct@radianslabel Print the angle label (#2/#3) pi.

\def\xpct@radianslabel#1#2#3{%

Adjust label position and call \xpct@prtfracrad.

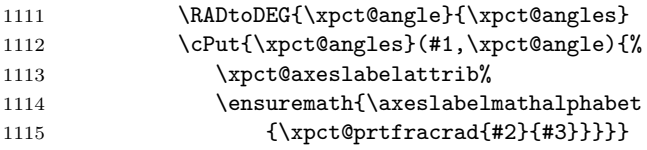

\xpct@prtfracrad Pretty print (#1/#2)pi

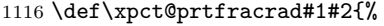

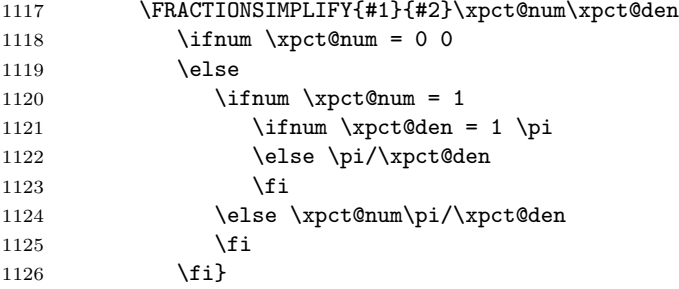

## 4.21 Configurable parameters

These are the parameters the user can customize. Default values are written to xpicture.sty and xpicture.cfgxmpl.

1127 (/xpicture) 1128 (\*defaults) 1129  $\langle +cfg\rangle$ %%

```
1130 \left< +cfg \right>%%%%%%%%%%%%%%%%%%%%%%%%%%%%%%%
1131 \langle +cfg\rangle% xpicture configurable parameters %
1132 h+cfgi%%%%%%%%%%%%%%%%%%%%%%%%%%%%%%%%%%%%
1133 \langle +cfg\rangle%%
1134 \langle +cfg \rangle%%%%% Cartesian and polar axes
1135 \langle +cfg \rangle % Thickness and color of axes
1136 \axesthickness=1pt
1137 \def\axescolor{black}
1138 \langle +cfg \rangle % Color, size, mathversion and mathalphabet of numeric labels
1139 \def\axeslabelcolor{\axescolor}
1140 \def\axeslabelsize{\small}
1141 \def\axeslabelmathversion{normal}
1142 \def\axeslabelmathalphabet{\mathrm}
1143 \langle +cfg \rangle % Relative position of numeric labels on x- y- and r- axes
1144 \xlabelpos{-90}
1145 \ylabelpos{180}
1146 \rlabelpos{bbr}
1147 \langle +cfg\rangle % Distance between tags and cut marks,
1148 \langle +cfg \rangle % is is a number (not a lenght) of \unitlength units
1149 \def\axislabelsep{0.1}
1150 \langle +cfg\rangle % Color, thickness and size of tics
1151 \def\ticscolor{\axescolor}
1152 \ticsthickness=1pt
1153 \ticssize=4pt
1154 \langle +cfg \rangle % Size of secundary tics
1155 \secundaryticssize=2pt
1156 \langle +cfg\rangle % Thickness and color of Cartesian or polar grid
1157 \gridthickness=0.4pt
1158 \def\gridcolor{gray}
1159 \langle +cfg \rangle % Thickness and color of Cartesian or polar secundary grid
1160 \secundarygridthickness=0.2pt
1161 \def\secundarygridcolor{lightgray}
1162 \langle +cfg \rangle % Number of divisions of unity in x- y- and r-axis
1163 \def\xunitdivisions{1}
1164 \def\yunitdivisions{1}
1165 \def\runitdivisions{1}
1166 \langle +cfg \rangle % Arc labels in radians (\xpct@radianslabel)
1167 \langle +cfg \rangle % or degrees (\xpct@degreeslabel)
1168 \def\xpct@polarlabel{\xpct@radianslabel}
1169 \frac{\chi\%}{\chi} \put \and \matrix1170 \langle +cfg\rangle % Distance from label to reference point,
1171 \langle +cfg \rangle % is is a number (not a lenght) of \unitlength units
1172 \def\Pictlabelsep{0.1}
1173 \leftarrow % Default layout for distance (\defaultPut{c} or \defaultPut{r})
1174 \defaultPut{c}
1175 \langle +cfg\rangle%%%%% Reference systems
1176 \langle +cfg \rangle % Default reference system
1177 \referencesystem(0,0)(1,0)(0,1)1178 \langle +cfg \rangle % Cartesian or polar reference
1179 \cartesianreference
```

```
1180 \leftarrowcfg\%%%%% Arrow size in \xtrivVECTOR
1181 \arrowsize{5}{2}
1182 \langle +cfg \rangle%%%%% Default interval divisions
1183 \langle +cfg \rangle % (used when plotting conic sections and arcs)
1184 \def\defaultplotdivs{8}
1185 \langle +cfg \rangle%%%% Size to be used by \pointmark
1186 \def\pointmarkdiam{0.1}
1187 \leftarrow (+cfg)%%%%% Point mark used by \PlotPointsOfFunction
1188 \def\pointmark{\circle*{\pointmarkdiam}}
1189 \langle/defaults\rangle1190 \langle * \timespicture)
```
## 4.22 Commands to be ignored if draft option or \draftPicture declaration is active

\draftPictures This declaration allow user to locally disable Picture drawns.

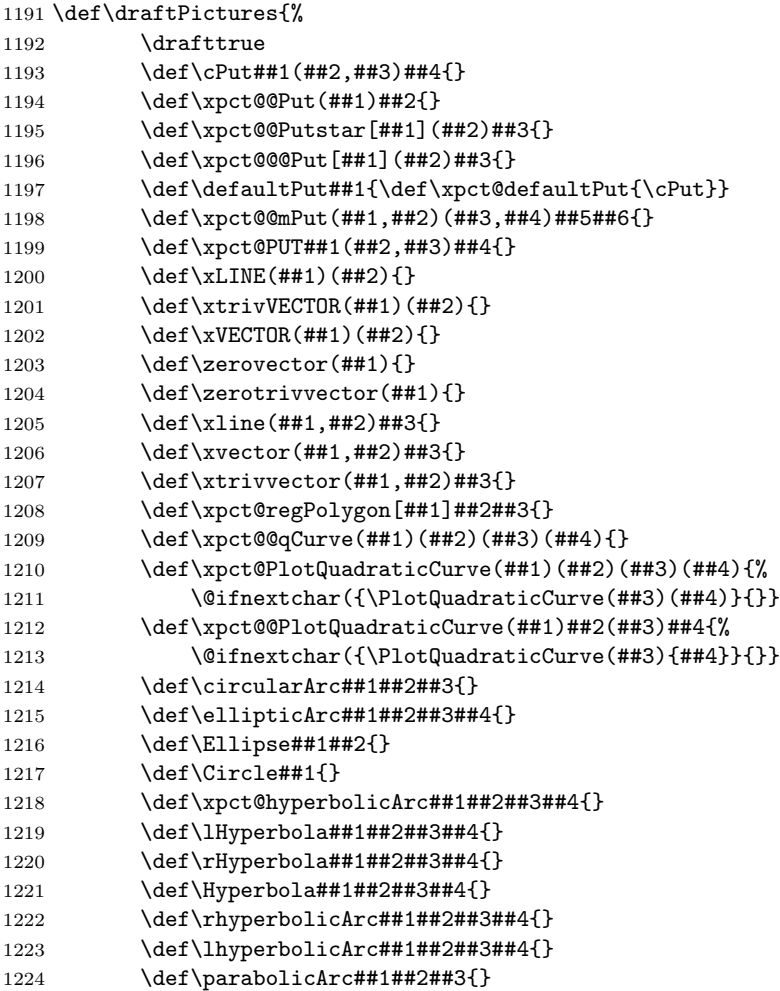

```
1225 \def\Parabola##1##2##3{}
1226 \def\PlotPointsOfFunction##1##2##3##4{}
1227 \def\xpct@iterateplotfunction[##1]##2##3##4{}
1228 \def\xpct@plotfunction##1##2##3{}
1229 \def\xpct@iterateplotpfunction[##1]##2##3##4{}
1230 \def\xpct@plotpfunction##1##2##3{}
1231 \def\cartesianaxes(##1,##2)(##3,##4){}
1232 \def\cartesiangrid(##1,##2)(##3,##4){}
1233 \def\plotxtic##1{}
1234 \def\plotytic##1{}
1235 \def\printxlabel##1##2{}
1236 \def\printylabel##1##2{}
1237 \def\printxticlabel##1##2{}
1238 \def\printyticlabel##1##2{}
1239 \def\plotxtics##1##2##3{}
1240 \def\plotytics##1##2##3{}
1241 \def\xpct@printlabels##1[##2]##3##4##5{}
1242 \def\polargrid##1##2{}
1243 }
```
\ifdraft If draft option is active \draftPictures is executed. Then all Picture commands are disabled.

```
1244 \ifdraft
1245 \draftPictures
1246 \fi
```

```
Input local defaults (file xpicture.cfg).
1247 \InputIfFileExists{xpicture.cfg}{\xpct@Infocfg}{\xpct@Infonocfg}
1248 (/xpicture)
```
## 5 Change history

#### v1.2a  $(2012/11/17)$

Documented source.

Many internal c.s. renamed and/or rewrited.

dvi/pict2e/curve2e options supressed.

draft option added.

Background color added to Picture environment.

\Pictlabelsep is set to \normalfont\normalsize\$1\$ when a Picture environment starts.

New commands: \draftPictures,\symmetrize, \xlabelpos, \ylabelpos, \plotxtic, \plotytic, \plotxtics, \plotytics, \printxlabel, \printylabel, \printxlabels, \printylabels, \printxticlabel, \printyticlabel, \printxticslabels, \printyticslabels, \makegrid, \makenogrid, \PlotPointsOfFunction, \pointmark, \pointmarkdiam.

 $v1.2 \ (2012/04/25)$ 

First public version.

## Index

Numbers written in italic refer to the page where the corresponding entry is described; numbers underlined refer to the code line of the definition; numbers in roman refer to the code lines where the entry is used.

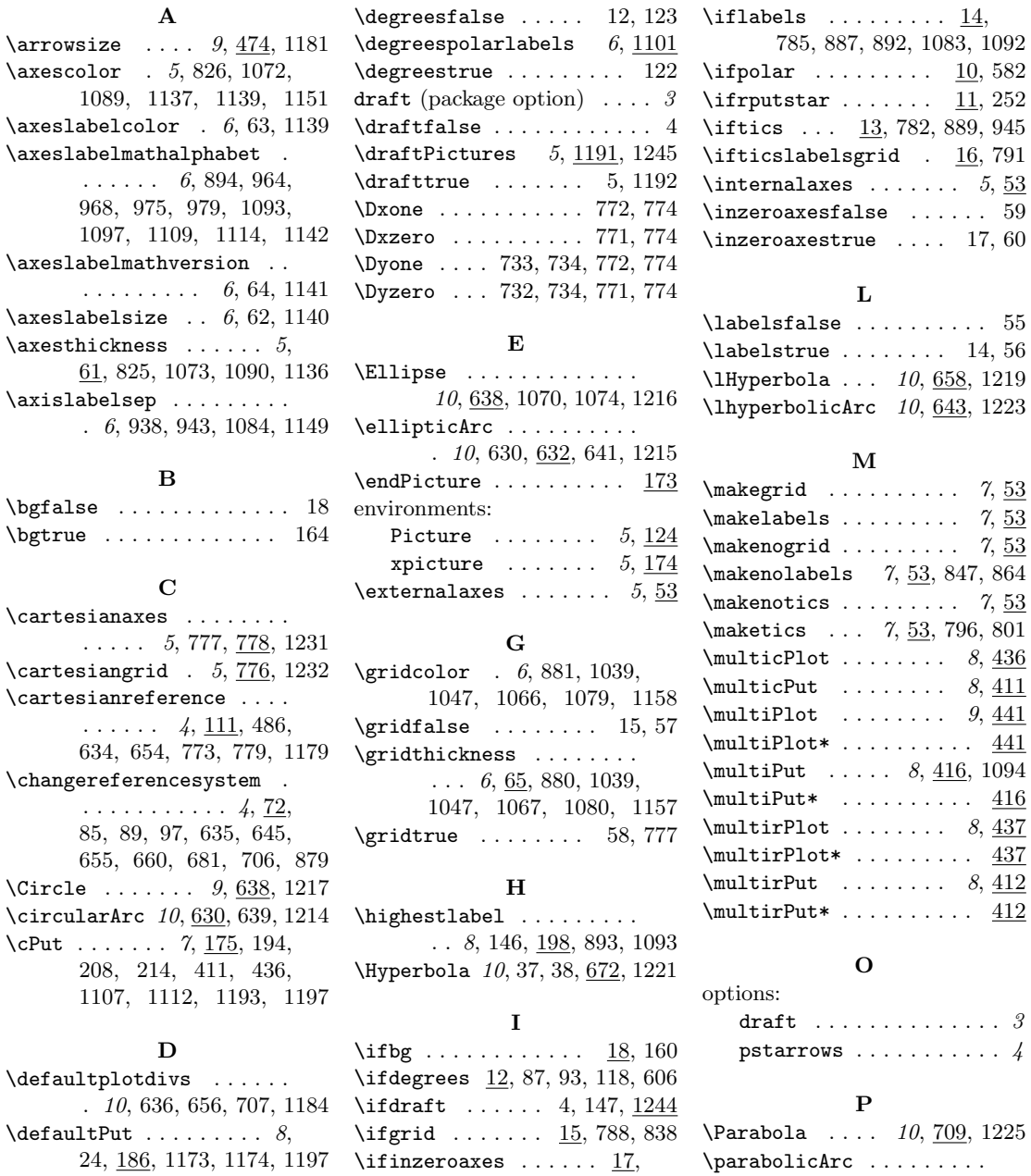

. 10, 704, 711, 712, 1224

 $\underline{441}$ 

 $\cdot$  4

827, 912, 923, 958, 1026

\degreesangles  $\ldots$  4, 122, 540

\pictcolor 4, 63, 70, 166, 826, 928, 1039, 1047, 1066, 1072, 1079, 1089 \Pictlabelsep . . . . . . . . .  $\ldots$  8, 241, 242, 947, 949, 953, 955, 1084, 1172 Picture (environment) 5, 124 \PlotFunction . . . . . 11, 718 \PlotParametricFunction . 11, 636, 656, 707, 757 \PlotPointsOfFunction . .  $\ldots$  11, 741, 1187, 1226 \PlotQuadraticCurve . 11, 596, 601, 604, 1211, 1213  $\Delta$ . . . . . . . . . . . . 7, 795, 813, 992, 1001, 1233 \plotxtics 7, 815, 985, 1239 \PlotxyDyData . . 11, 734, 754 \plotytic . . . . . . . . . . 7, 795, 814, 994, 1003, 1234 \plotytics 7, 815, 987, 1240 \pointmark 11, 750, 1185, 1188 \pointmarkdiam 11, 1186, 1188 \polarcoor . 4, 106, 109, 117  $\Delta$ se ....... 10, 113  $\Delta$  ... 5, 1057, 1242 \polarreference .......  $\ldots$  . 4, 111, 540, 1059  $\Delta$ rtrue . . . . . . . . . 116  $\P$ olygon . . . . . . . . . . 9, 530  $\Delta$  . . . . . . . . . . 9, 528 \printxlabel 7, 805, 813, 1235 \printxlabels ... 7, 817, 985 \printxticlabel 7, 813, 1237 \printxticslabels .. 7,821 \printylabel 7, 805, 814, 1236 \printylabels ... 7, 817, 987 \printyticlabel 7, 813, 1238 \printyticslabels . . 7,821 pstarrows (package option) . 4 \Put . . . . . . . . . . . . 7, 27, 30, 182, 424–427, 452, 453, 455, 457, 485, 750 \Put\* . . . . . . . . . . . . . . . 182 Q  $\qquad \qquad \qquad \qquad 238, \frac{333}{2}$ \qCurve . . . . 11, 572, 583, 589, 600, 603, 755, 774  $\qquad$  . . . . . . . 251, 333 \thexpct@countb ... 895, 959

 $\qquad \qquad \qquad \qquad 239,333$ 

## $\mathbf R$ \radiansangles 4, 122, 638, 640  $\tau$ adianspolarlabels  $6, 1101$ \referencesystem . . . . . .  $\ldots$  4, 71, <u>72</u>, 484, 1177 \refsysPoint . . . . . . . . . . . . 80, 113, 116, 204, 224, 460, 461, 466, 467, 470, 471, 574, 575  $\verb+\refsyspPoint ... ... \_105, 116$  $\refsyspVector \dots 105, 115$ \refsysVector ......... 81, 82, 112, 115, 576, 577 \refsysxyPoint . . . . . . . .  $\ldots$  99, 110, 113, 126-129 \refsysxyVector .... 99, 107, 112, 223, 934, 939  $\regular$ Polygon ....  $9,536$ \rHyperbola 10, 661, 663, 1220 \rhyperbolicArc . . . . . . .  $\ldots$  10, 646, 648, 1222 \rincr . . . . . . . . . 1062, 1069  $\theta$ labelpos .....  $1100, 1146$  $\cdot \cdot \cdot 4, 85$  $\PrPut . . . . 7, 178, 189, 210,$ 217, 420, 421, 445, 447, 962, 966, 973, 977  $\text{Pr}$ ut\* . . . . . . . . . . . . . 178  $\r$ utstarfalse .... 11, 201 \rputstartrue . . . . . . . . 200 \runitdivisions . . . . . . .  $\ldots$  5, 1061, 1062, 1165 S \secundarygridcolor . . . .  $\ldots \ldots \ldots 7, 881, 1161$ \secundarygridthickness  $\ldots \ldots 6, 65, 880, 1160$ \secundaryticssize . . . . .  $\ldots$  . . . . 6, 65, 933, 1155 \secundaryxticssize 863, 937 \secundaryyticssize 846, 942 \standardreferencesystem 71 \strline . . . . . . . . . . . 459 \symmetrize ........  $4, 85$ T \thexpct@counta . . . . . 1085

\ticscolor ... 6, 928, 1151  $\text{ticsfalse}$  ........... 53 \ticslabelsgridfalse ... 16 \ticslabelsgridtrue . . . . . . . . . . . . 783, 786, 789 \ticssize  $\ldots$  6, 65, 932, 1153 \ticsthickness 6, 65, 929, 1152  $\text{t$ **icstrue** $......... 13, 54$ \translateorigin  $\ldots$  4, 85

#### X

 $\{xArc : \ldots : \ldots : 10, 630\}$  $\lambda$ xlabelpos ....  $6, 982, 1144$  $\lambda$ INE . . . . . . 9, 459, 487, 488, 500, 529, 534, 535, 547, 828, 829, 831, 832, 930, 1042, 1050, 1082, 1091, 1200 \xline ....... 9, 498, 1205 \xone ........... 772, 774 \xpct@@multiPlot . 451, 452 \xpct@@@multiPlotstar . .  $\ldots \ldots \ldots$  450,  $452$  $\xpect@@multiput ... 422, 426$  $\xpect@@multiv$ \xpct@@@Put .. 203, 204, 1196 \xpct@@@qCurve .... 572, 581 \xpct@@abscoorx 429, 432, 433 \xpct@@abscoory 429, 432, 434 \xpct@@detA . . . . . . . 556, 559 \xpct@@detD . . . . . . . 557, 560 \xpct@@detE ....... 558, 561 \xpct@@dxone ...... 577, 580 \xpct@@dxzero . . . . . 576, 578 \xpct@@dyone ...... 577, 580 \xpct@@dyzero . . . . . 576, 578 \xpct@@maxy . . . . . . . 714–716 \xpct@@mPut . . . 411, 420, 421, 424–427, 428, 1198 \xpct@@multiPlot . . 451, 452 \xpct@@multiPlotstar 450, 452 \xpct@@multiPut . . . 422, 424 \xpct@@multiPutstar 423, 424 \xpct@@Picture .... 124, 162 \xpct@@PlotQuadraticCurve . . . . . . . 598, 599, 1212 \xpct@@Put 202, 203, 204, 1194 \xpct@@Putstar 202, 204, 1195 \xpct@@qCurve 572, 573, 1209 \xpct@@regPolygon . 537, 538 \xpct@@umaxx 696, 697, 702, 703 \xpct@@xdir ... 500, 506, 513, 518, 523, 525, 526 \xpct@@xincr 899, 901, 910, 922 \xpct@@xone 575, 579, 901, 902, 908, 920, 925, 930 \xpct@@xzero . . . . . . 574, 578, 899, 900, 906, 918, 924, 930, 962, 973 \xpct@@ydir ... 500, 506, 513, 519, 520, 524–526 \xpct@@yincr 899, 901, 911, 921 \xpct@@yone 575, 579, 901, 902, 909, 914, 919, 930 \xpct@@yzero . . . . . . 574, 578, 899, 900, 907, 913, 917, 930, 966, 977 \xpct@a . . . 934, 935, 939, 940 \xpct@abscoorx . . . . 204, 205 \xpct@abscoory . . . . 204, 205 \xpct@adjstics 845, 862, 872 \xpct@adjticssize . . . . .  $\ldots$  . 797, 802, 806, 810, 835, 931, 1028, 1033 \xpct@adjxorytics . . . . . . . . . . 798, 803, 807, 811, 885, 904, 1029, 1034 \xpct@alphamove . . . 225, 244 \xpct@alphaput .... 222, 229 \xpct@altura 245, 254, 258, 263 \xpct@amplada . 245, 259, 263 \xpct@angincr . . . 1077, 1087 \xpct@angle . . 1076, 1082, 1087, 1107, 1111, 1112 \xpct@anglea . . 544, 546–548  $\xpect{Gangle}$ ..... 546-548 \xpct@angles ...... 335, 337, 338, 355, 357, 358, 543, 546, 1111, 1112 \xpct@angxo . . . . . . . 587, 590 \xpct@angxz . . . . . . . 585, 589 \xpct@angyo . . . . . . . 588, 590 \xpct@angyz . . . . . . . 586, 589 \xpct@arc . . . . . . 1085, 1086 \xpct@arrow . . . . . . . 482, 483 \xpct@axeslabelattrib . .  $\ldots \ldots \ldots$  62, 893, 963, 967, 974, 978, 1093, 1096, 1108, 1113 \xpct@b ... 934, 935, 939, 940

\xpct@backgrd . 149, 160, 165 \xpct@bxh 50, 198, 199, 328, 330  $\xpect@b xw ... 50, 327, 329$ \xpct@circulararc . 605, 636 \xpct@convtoang 206, 212, 233, 265, 982, 983, 1100 \xpct@CorR . . . . . . . . . . . . 206, 207, 212, 213, 216, 233, 982, 983, 1100 \xpct@CorRput . . . . . . . . . . 176, 200, 201, 222, 225 \xpct@cosine . 87, 88, 90, 94, 96, 98, 235, 238, 241 \xpct@ctrlpoint . . . 550, 592 \xpct@defaultPut . . . . . .  $\ldots \ldots$  186, 219, 1197 \xpct@degangle ........ . . . . . 1105–1107, 1109 \xpct@degreeslabel . . . . .  $\ldots$  . 1101, <u>1103</u>, 1167 \xpct@den . . . 1104, 1106, 1117, 1121, 1122, 1124 \xpct@detA 551, 556, 569, 570 \xpct@detB . . . 552, 554, 555 \xpct@detC ....... 553-555 \xpct@detD 554, 557, 560, 569 \xpct@detE 555, 558, 561, 570 \xpct@dirx 491–493, 495–497 \xpct@diry 491–493, 495–497 \xpct@ErrHypCons . . 35, 686 \xpct@firstint 882, 883, 1040, 1048, 1053, 1055  $\verb|\xpet@firstx ... ... 531, 535|$  $\xpect@firsty ... 531, 535$ \xpct@grid . . 1040, 1042, 1043, 1048, 1050, 1051  $\xpect@halfbox...245, 326$ \xpct@hycons . . . . . . . . . . . 664, 665, 674, 675, 687 \xpct@hypconsist 664, 674, 685 \xpct@hyperbolalastu . . . . . . . . . . . 667, 677, 688 \xpct@hyperbolicArc . . . . . 651, 652, 669, 670, 679, 680, 682, 683, 1218 \xpct@hyperbolicarc 605, 656  $\xpect{\text{Chyplux }} \ldots$  . . . . . 689, 692 \xpct@hypluy 649, 650, 690, 698 \xpct@Infocfg . . . . . 42, 1247

\xpct@Infopos . . 28, 188, 191 \xpct@invt ....... 618-620 \xpct@iterateplotfunction . . . . . . . 719, 720, 1227 \xpct@iterateplotpfunction  $\ldots$  . . . . . 758, 759, 1229 \xpct@lastint . . . 1054, 1055 \xpct@lastt . . . . . . . 746, 747 \xpct@lbl ...... 1095, 1097 \xpct@maketics 882, 883, 884  $\xpect$ Cmaxnum . . . . . . 52, 377 \xpct@maxy 711, 712, 716, 717 \xpct@middt . . . . . . . 736-739 \xpct@modx 516, 517, 523, 524  $\sqrt{xpt@mPut}$  . . . . . . . 411, 420, 421, 424–427, 428 \xpct@multiPlot ... 443, 449 \xpct@multiPlotstar 442, 449  $\xarrow{xpt@multiput ... 418, 422}$ \xpct@multiPutstar . 417, 422 \xpct@multirPlot . . 439, 445 \xpct@multirPlotstar 438, 445  $\xpect$ ComultirPut ... 414, 420 \xpct@multirPutstar 413, 420 \xpct@newt 726, 727, 729, 748, 752, 765, 766, 768  $\xpect@newux \ldots \ldots 81, 83$  $\xpect@newuy \ldots$  . . . . . . 81, 83  $\xarrow{xpt@newvx \ldots \ldots 82, 84}$  $\xpect@newvy \ldots$  . . . . . . 82, 84  $\xpect@newx$  . . . . . . . 80, 83  $\xpect@newy \ldots \ldots \t 80, 83$ \xpct@norm 935–938, 940–943 \xpct@num . . . 1104, 1105, 1117, 1118, 1120, 1124 \xpct@numtics . 882, 883, 1041, 1049, 1055, 1056 \xpct@oldDy . . . . . . . . . . 749 \xpct@oldt 722, 726, 727, 729, 743, 748–750, 752, 761, 765, 766, 768 \xpct@oldy . . . . . . . 749, 750 \xpct@parabolalasty 710, 713 \xpct@parabolicarc . 605, 707 \xpct@pictheight . . . . . .  $\ldots$  143, 144, 151, 153 \xpct@Picture . 124, 125, 164 \xpct@pictwidth . . . . . . .  $\ldots$  . 142, 144, 150, 152 \xpct@plotaxes . . . . 794, 825

\xpct@Infonocfg . . . 44, 1247

```
\xpct@plotfunction . . . . .
       . . . 719, 727, 731, 1228
\xpct@plotgrid . . . 838, 1036
\xpct@plotpfunction . . . .
       \ldots 758, 766, 769, 1230
\xpct@PlotQuadraticCurve
       \ldots \ldots 597, 599, 1210\xpct@plottics 815, 816, 988
\xpct@plotticslabels 792, 834
\xpct@plotxtics . . . 842, 882
\xpct@plotxticslabels . .
       . . . . . . . . . . . 836, 837
\xpct@plotytics ... 859, 882
\xpct@plotyticslabels . .
       . . . . . . . . . . . 836, 855
\xpct@polarlabel . . . . . .
       . 1086, 1101, 1102, 1168
\xpct@polarx 106, 107, 109, 110
\xpct@polary 106, 107, 109, 110
\xpct@Polygon . . . . . 532, 533
\xpct@Posx . . . . . . . . . . .
       . 223, 226–228, 249,
       251, 260, 261, 263, 264
\xpct@posx . . . . . . . 224, 226
\xpct@Posy . . . . . . . . . . .
       . 223, 226–228, 249,
       251, 260, 261, 263, 264
\xpct@posy . . . . . . . 224, 226
\xpct@printlabel .. 808,
       812, 895, 944, 1030, 1035
\xpct@printlabels . . . . .
       \ldots 818, 820, <u>1006</u>, 1241
\xpct@printtic . . . . . . . .
       \ldots 799, 804, 890, 928
\xpct@printxticslabels .
       . . . . . . . . . . . 822, 984
\xpct@printyticslabels .
       . . . . . . . . . . . 824, 984
\xpct@prtfracrad 1115, 1116
\xpct@prtlbl 1014, 1023, 1025
\xpect@PUT \dots \dots \dots177, 200, 201, 221, 1199
\xpct@Put . . . . . . . . 184, 202
\xpct@putpos . . 206, 212,
       233, 235, 236, 238, 239
\xpct@Putstar . . . . . 183, 202
\xpct@Px . . . . . . . . . 118–120
\xpct@Py . . . . . 118, 119, 121
\xpct@qCurve ...... 578, 591
```
\xpct@radianslabel . . . . . . 1102, 1110, 1166, 1168 \xpct@radius 1063, 1069, 1070 \xpct@rdivs . . . . . 1061, 1068 \xpct@regPolygon . . . . . . . . . 537, 538, 539, 1208 \xpct@rint ........... . 1060, 1061, 1074, 1094 \xpct@rlblpos . . . 1094, 1100 \xpct@rPut . . . . . . . 180, 200 \xpct@rputmxhg . . . . 199, 254 \xpct@rPutstar . . . . 179, 200 \xpct@sine .. 87, 88, 90, 94, 96, 98, 236, 239, 242  $\xpect@sclx ... ... 562,$ 566, 569, 593, 595, 735 \xpct@soly 563, 566, 570, 595 \xpct@step . . . . . . . . . . . . 723, 724, 726, 744, 745, 748, 762, 763, 765 \xpct@sticssize 933, 937, 942 \xpct@strline . 462, 464, 477  $\xpect@sym$  . . . . . . . 92, 94, 96  $\xpect{etan ... ... 377}$ 379, 384, 386, 390, 392, 398, 400, 404, 406  $\xpect@tempa ... ... 186,$ 187, 193, 229, 230, 246 \xpct@tempb . . . . . . . . . . . . 186, 187, 229, 230, 246 \xpct@tempc . . . 192, 193, 266–271, 273, 275, 277, 279, 281, 283, 285, 287, 289, 291, 293, 295–300, 302– 304, 306, 308, 310, 312, 314, 316, 318, 320 \xpct@tempd . . . . . . . . . . . . 267–271, 273, 275, 277, 279, 281, 283, 285, 287, 289, 291, 293, 295–300, 302– 304, 306, 308, 310, 312, 314, 316, 318, 320 \xpct@Ticcoor 1010, 1012, 1019, 1021, 1030, 1035 \xpct@ticcoor . 989, 990, 992, 994, 996, 998, 1001, 1003, 1007, 1008, 1010, 1012,

1015, 1016, 1019, 1021, 1027, 1029, 1034 \xpct@ticsinterval . 841, 858, 1037, 1045, 1053 \xpct@ticssize 932, 936, 941  $\xpect@umax ... ... 668,$ 670, 678, 680, 683, 691 \xpct@umaxx . . . . . . . 689, 691  $\xpect@umaxy \ldots 690, 691$ \xpct@umin . . . . . . . . . . . . 668, 669, 678, 679, 682 \xpct@uone ....... 649, 651  $\xpect@utwo$  . . . . . . . 650, 651 \xpct@Warnbadpos . . 22, 196 \xpct@WarnIncSys . . 31, 565  $\sqrt{2}$ xpct@xa . . . . . . . . . 693, 694, 697, 699, 700, 703 \xpct@xarrow . . 478–480, 482 \xpct@xarrowlen 474, 487, 488 \xpct@xarrowunit . . 479–481 \xpct@xaxislabelsep . . . . . . . . . . . . 938, 949, 955 \xpct@xdir 249, 251, 259, 260 \xpct@xI . . . . . . 72, 101, 103 \xpct@xII . . . . . 72, 101, 103 \xpct@xlblpos . 962, 973, 982 \xpct@xline 499, 505, 512, 515 \xpct@xmax . . . . . . . . . . . . 136–138, 142, 153, 154 \xpct@xmed . . . . . . . 155-158 \xpct@xmin . . . . 130–132, 142, 145, 150–152, 154 \xpct@XOne ... 778, 828, 831, 841, 875, 1037, 1050 \xpct@xone 127, 130, 136, 169, 461, 462, 467, 468 \xpct@xonepoint . . . 471, 473  $\xpect@xorigin \ldots 72, 104$ \xpct@xPictsep 223, 231, 241 \xpct@xthree 129, 132, 138, 168 \xpct@xtrivVECTOR . 472, 476 \xpct@xtwo 128, 131, 137, 170 \xpct@xunit ....... 877, 879 \xpct@XZero . . . 778, 828, 831, 832, 841, 873, 924, 925, 977, 1037, 1050 \xpct@xzero 126, 130, 136, 167, 460, 462, 466, 468 \xpct@xzeropoint . . 470, 472 \xpct@yarrow 478, 479, 481, 482

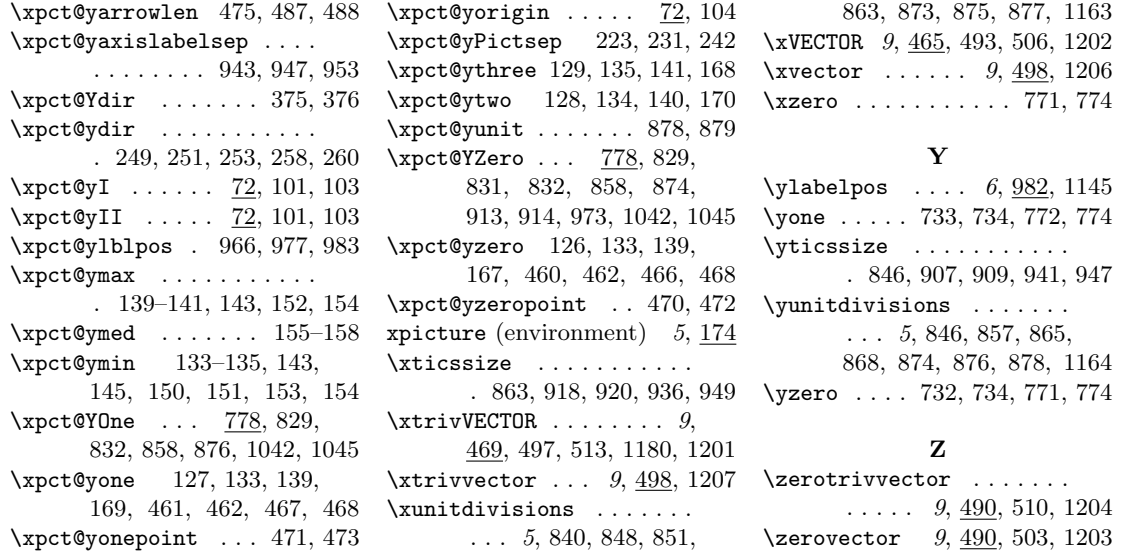